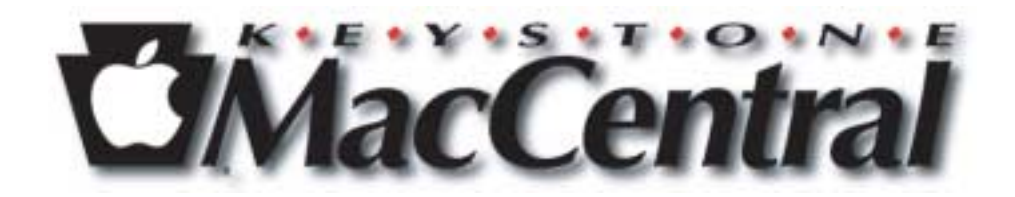

# **Keyboard Shortcuts**

**April 2004**

# **Table of Contents**

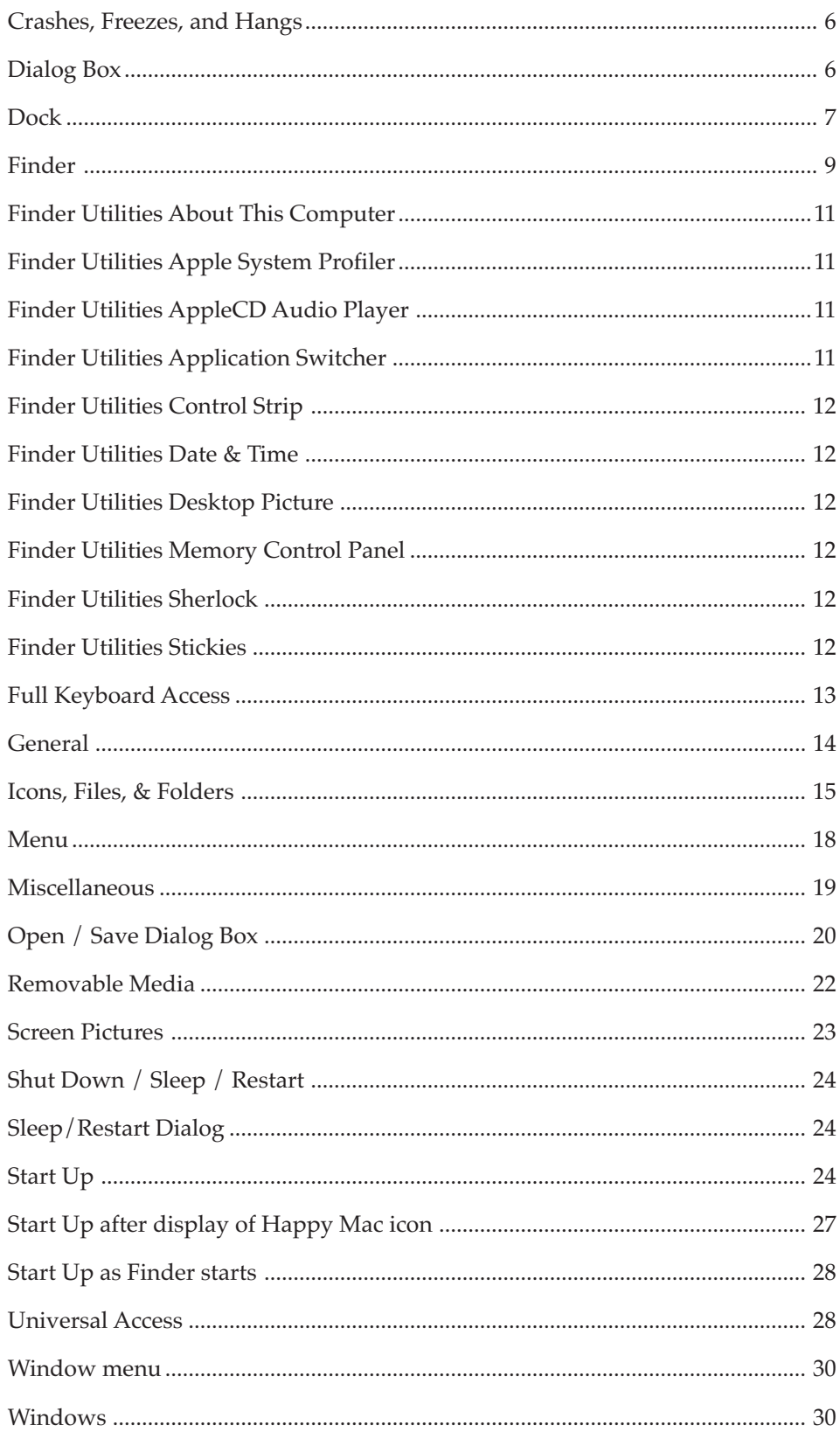

### **Introduction**

This is a list of all known (by me) Mac keyboard shortcuts. It contains shortcuts only for the Finder and its utilities, not for third party applications.

These shortcuts are not universal; that is, whether the shortcuts function properly depends on which Mac and which system you are using.

With that out of the way, we'll start with a list of symbols used by Apple to denote the command keys used in shortcuts.

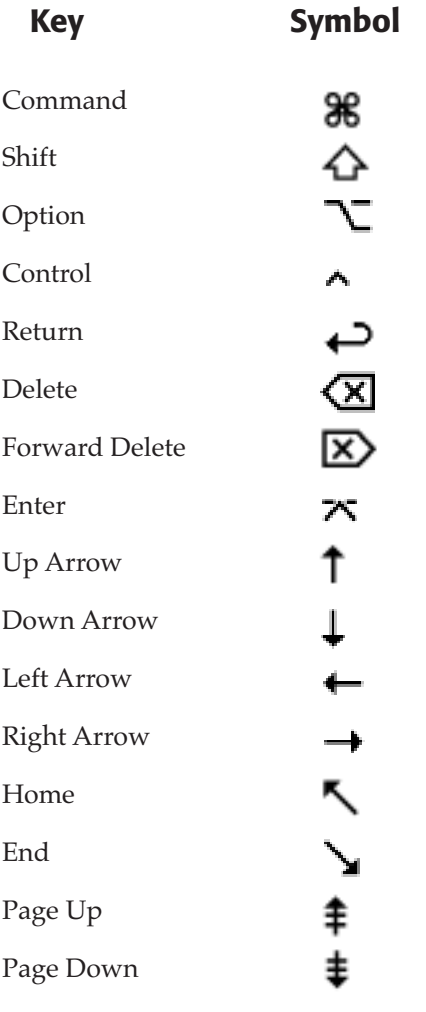

The "+" symbol means that keys are held down together. The brackets "[...]" indicates an optional keypress. To "press" means to hold down the mouse button for a short time.

Some explanations:

### **Windows**

A Classic Window generally has a title bar that contains, from left to right, a Close Box, a title, a Zoom Box, and a Collapse box.

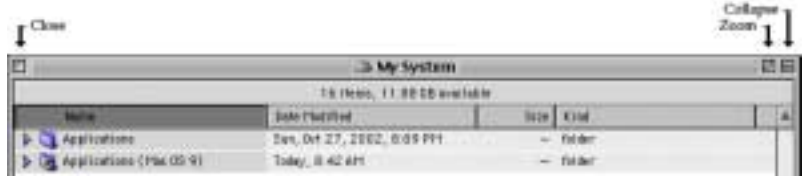

An OS X Window generally has three buttons on the left (Close - red, Minimize - yellow, and Zoom - green), a title, and one button on the right (Toolbar).

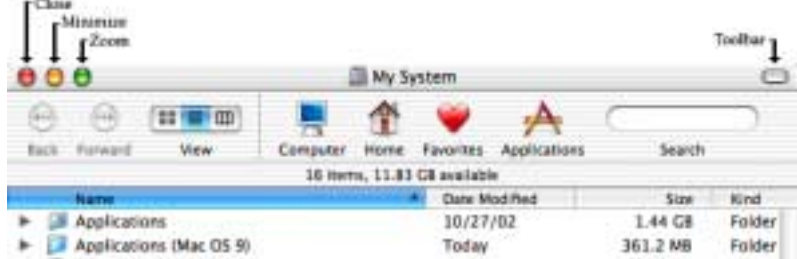

### **A Dialog Box**

is window in which the user is expected to fill in fields, check boxes or radio buttons, or click on buttons to provide a program with his/her choices.

#### **Pop-up windows**

start life as a regular Classic Finder window. Either a) select View / as a Pop-up window or b) pull the window to the bottom of the screen until the window name becomes a tab. Pop-up windows are used to keep oft used folders handy. In OS X, folders in the dock can be pop-up (hold the button down while selecting the folder or control-click the folder) or opened to a regular window (by clicking on the folder.)

### **Tabbed folders**

appear at the bottom of your Classic screen as a tab with a name. They are the same as a pop-up window.

### **Crashes, Freezes, and Hangs**

• A crash is the sudden failure of a program. There may be a message.

• A freeze is the failure of the system. There usually isn't a message. The only way to restart is to press the Restart button (not the Power Key.)

• A hang occurs when the computer is waiting for an event that will never occur.

Ultimately, the effect is pretty much the same. The system has to be restarted and any unsaved data is lost. Sometimes it is possible to survive a crash, but it is highly recommended that other open applications be closed and the system restarted.

Suggestion: to avoid information overload, mark out shortcuts that do not work on your Mac with your system. Or check those shortcuts that you find helpful.

### **Setting custom global keyboard shortcuts for OS X users:**

Keyboard shortcuts allow you to quickly perform tasks on your computer by pressing keys on your keyboard. You can disable or change many of the computer's "global" keyboard shortcuts, which are shortcuts that work the same in all applications (for example, taking a screen capture by pressing Command Shift 3). Changing or disabling a shortcut may be useful if, for example, one of the global shortcuts is used by a specific application for a different purpose. In this case, you can either disable the shortcut that you do not need, or assign it a different key combination.

- 1. Choose Apple menu > System Preferences and click Keyboard & Mouse.
- 2. Click Keyboard Shortcuts.
- 3. To disable a shortcut, deselect the checkbox next to its description in the list.

4. To change the key combination for a shortcut, select the character in the Shortcut list. Type a new shortcut by holding down the key combination that you want to use instead. *Tip: You cannot use each type of key (for example, a letter key) more than once in a key combination.*

5. Quit and restart any applications you are using for the new keyboard shortcut to take effect.

### **Web Sites**

The following sites contain much information about keyboard shortcuts:

<[http://docs.info.apple.com/article.html?artnum=75459>](http://docs.info.apple.com/article.html?artnum=75459)

<[http://davespicks.com/writing/programming/mackeys.html>](http://davespicks.com/writing/programming/mackeys.html)

and for resetting the Power Management Unit on laptops:

<<http://docs.info.apple.com/article.html?artnum=14449>>

# **Crashes, Freezes, and Hangs**

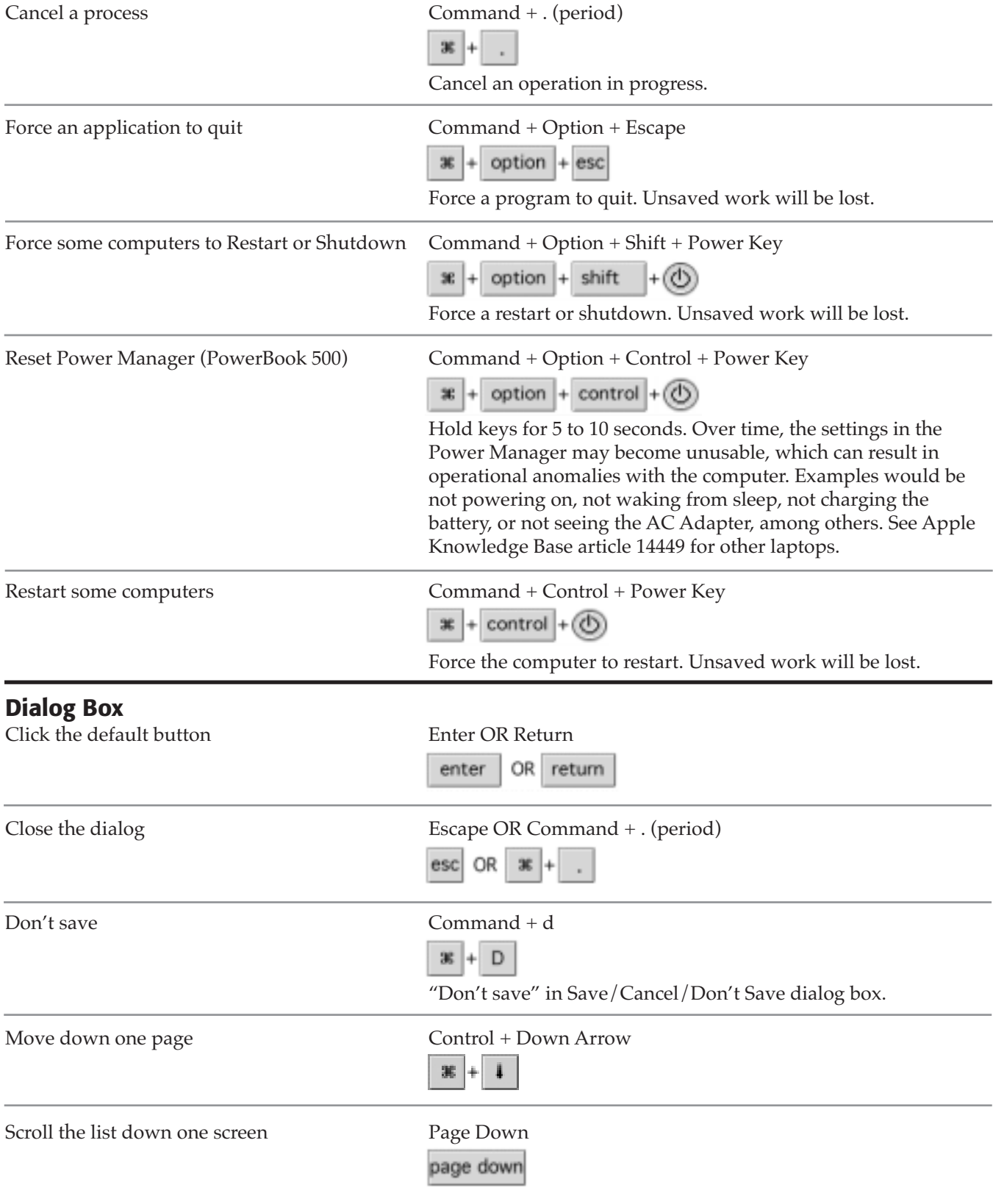

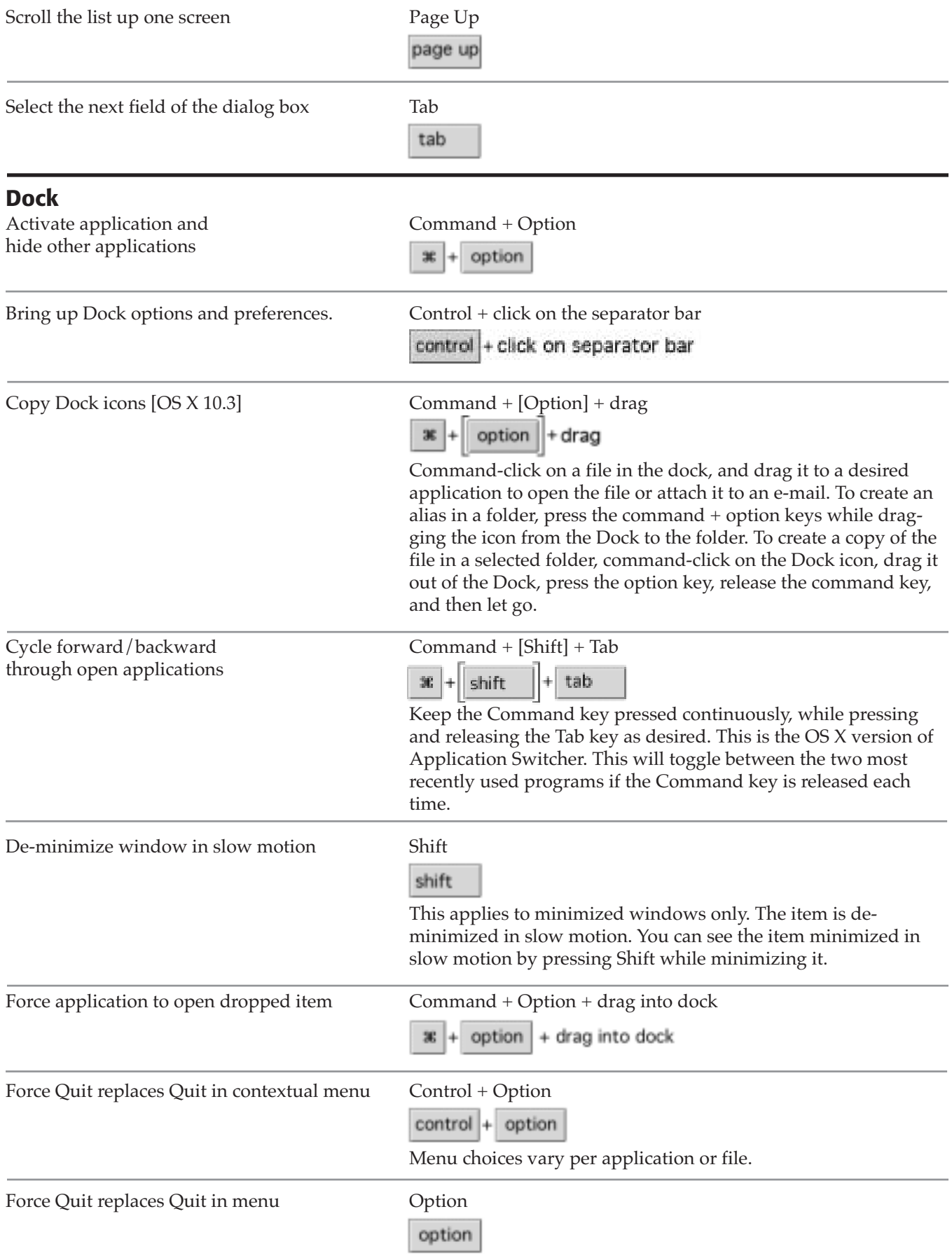

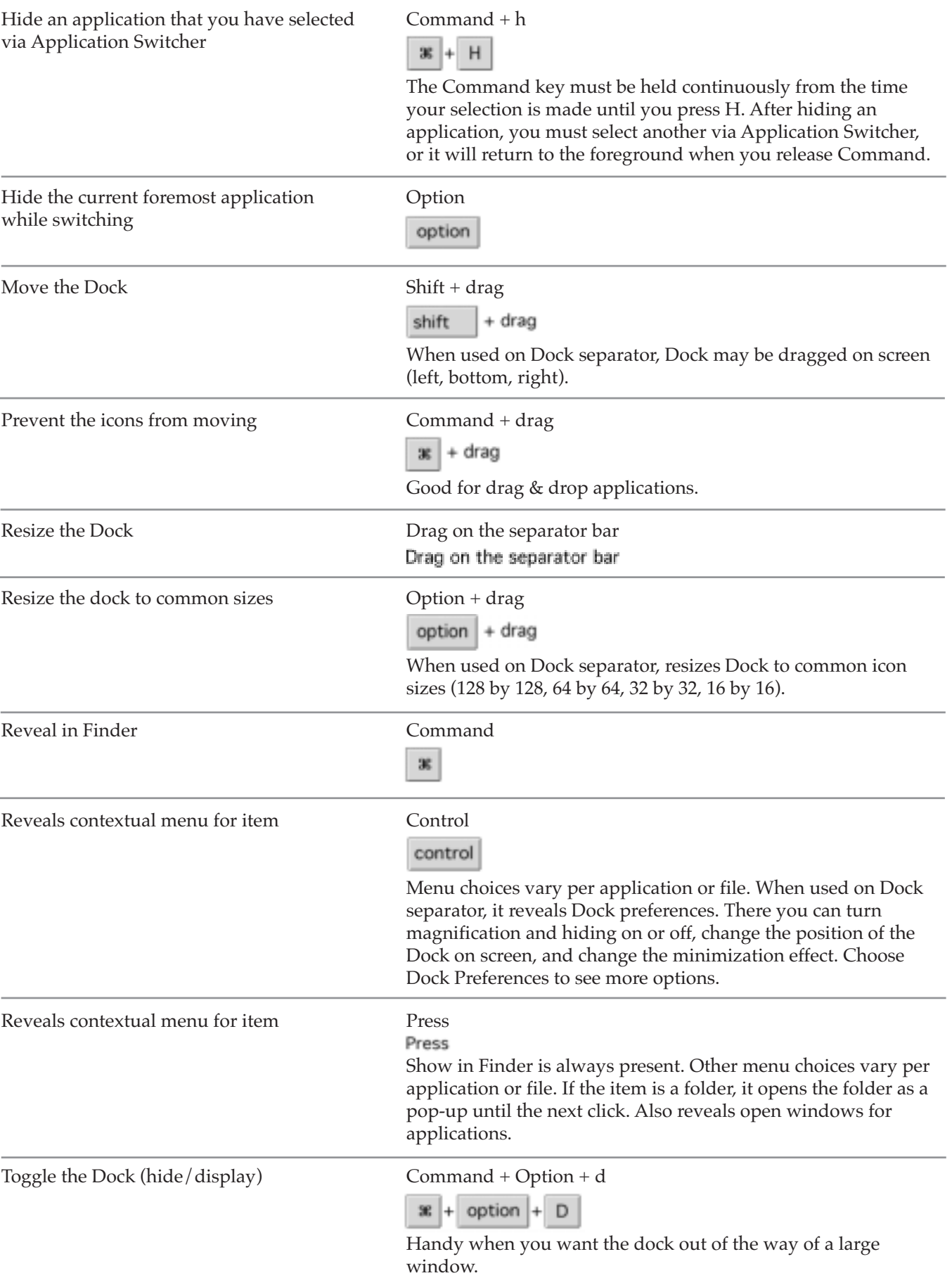

# **Finder**

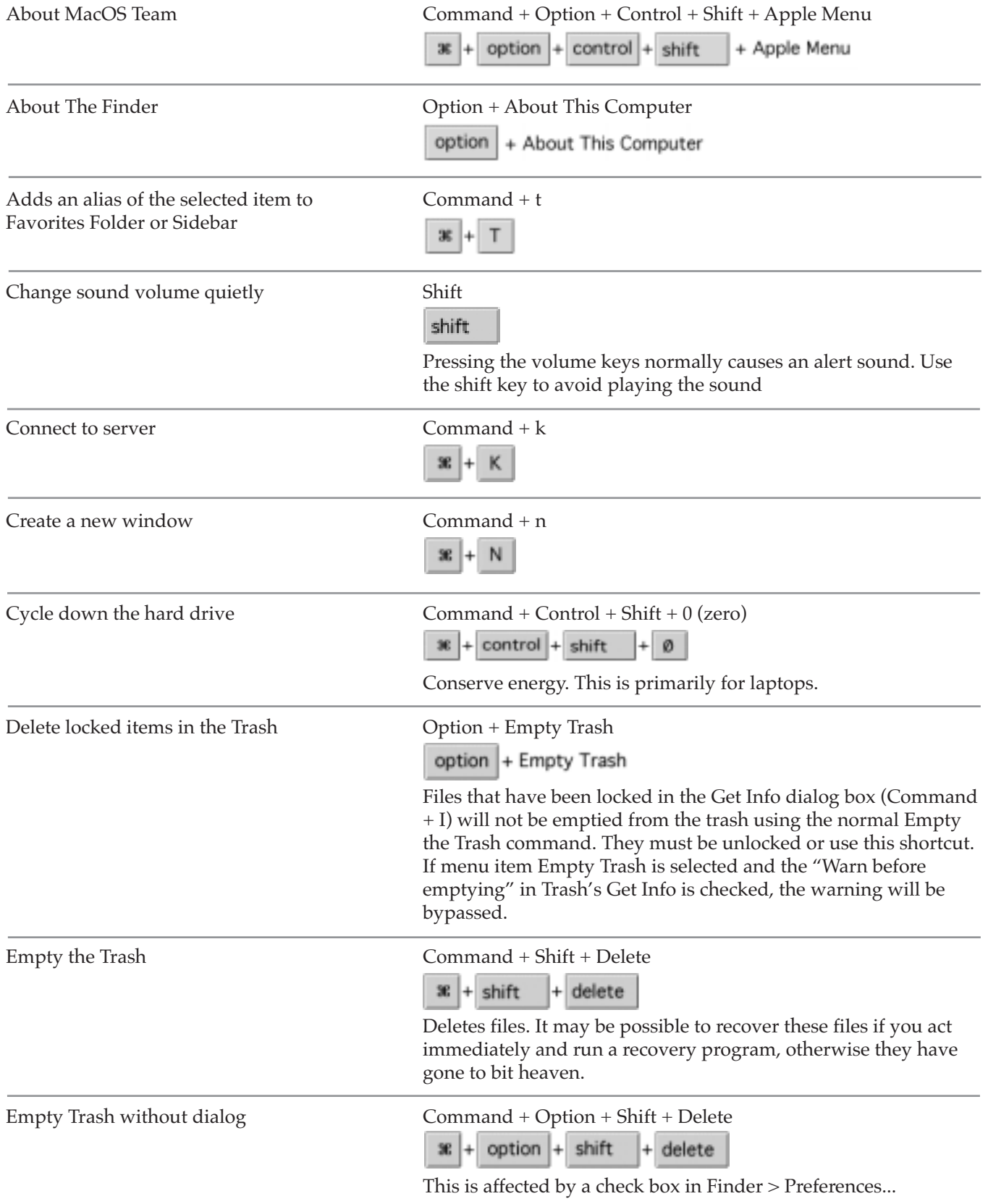

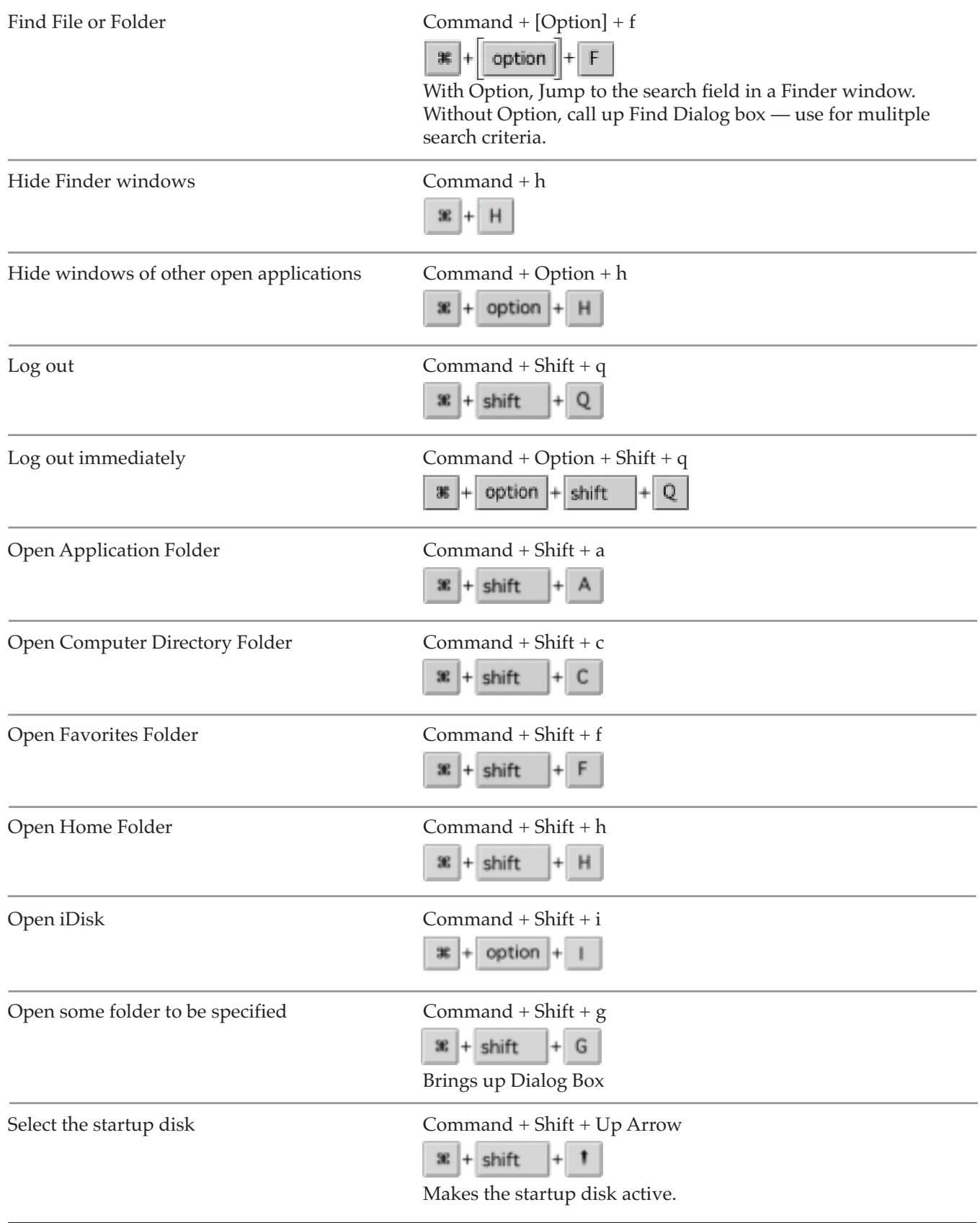

### **Finder Utilities About This Computer**

Invoke a pop-up menu Control

control

Launch the About This Computer window from the Finder Apple Menu. Control + click on the icon of an item in the list invokes a pop-up menu. Can be used to switch applications.

# **Finder Utilities Apple System Profiler**<br>Select one of the tabs

Command + number key

 $\mathbf{R}$  + number key

### **Finder Utilities AppleCD Audio Player**

*While not a shortcut, my favorite discovery is to enter a name for the CD. Forever after (until you initialize your hard drive) that name will appear as the name of the CD when it mounts on your desktop.*

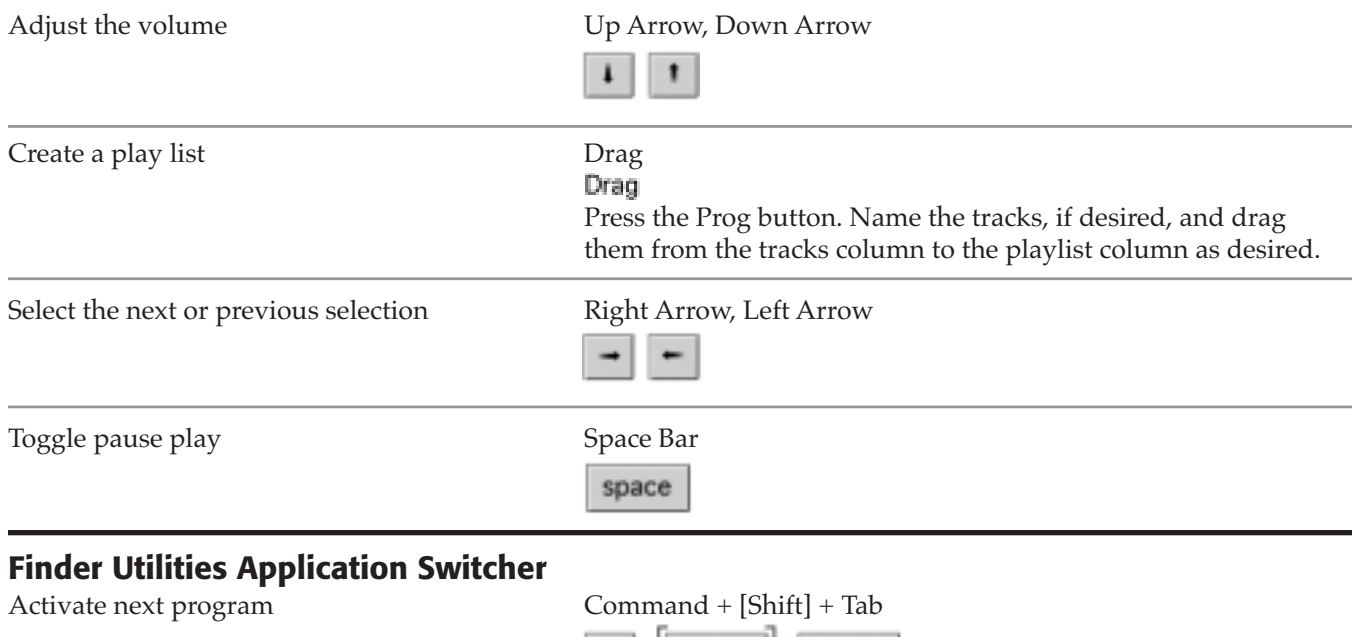

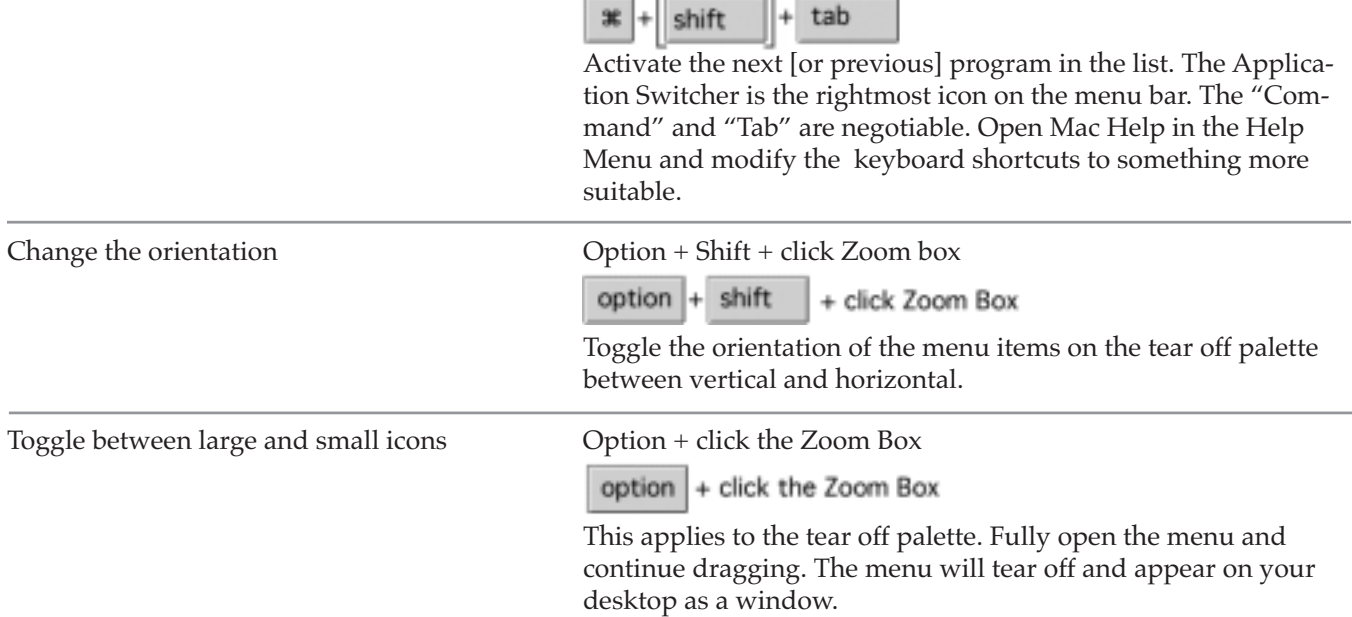

# **Finder Utilities Control Strip**

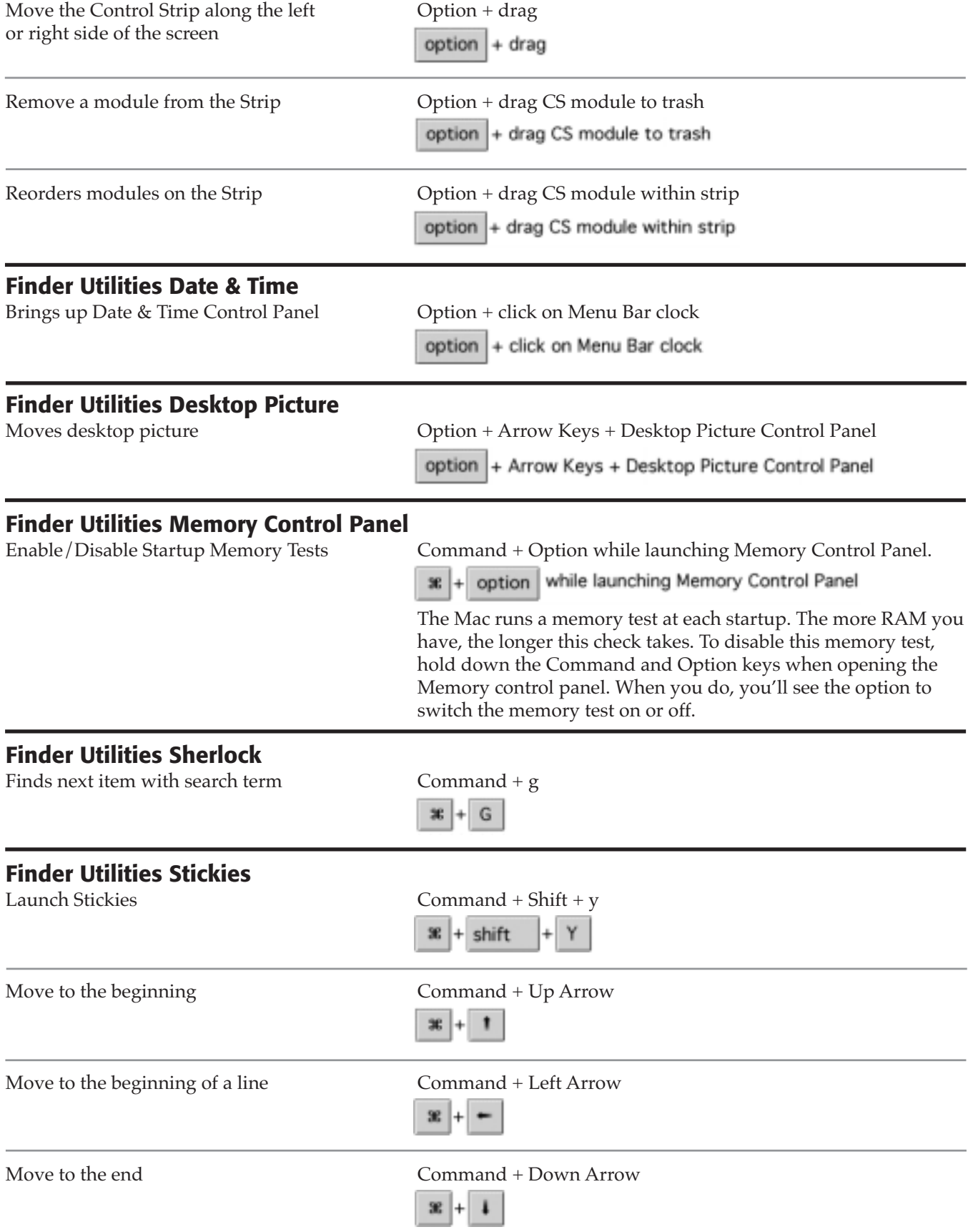

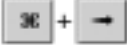

### **Full Keyboard Access**

*In OS X, System Preferences / Keyboard / Full Keyboard Access allows the user to set modifier keys for Full Keyboard Access. Use F.K.A. to perform many actions on your computer without using the mouse. Using the keyboard, you can select icons in the Dock and buttons in the Finder window toolbar. In some OS X applications, you can choose menu commands or select options in windows, dialogs, or palettes.*

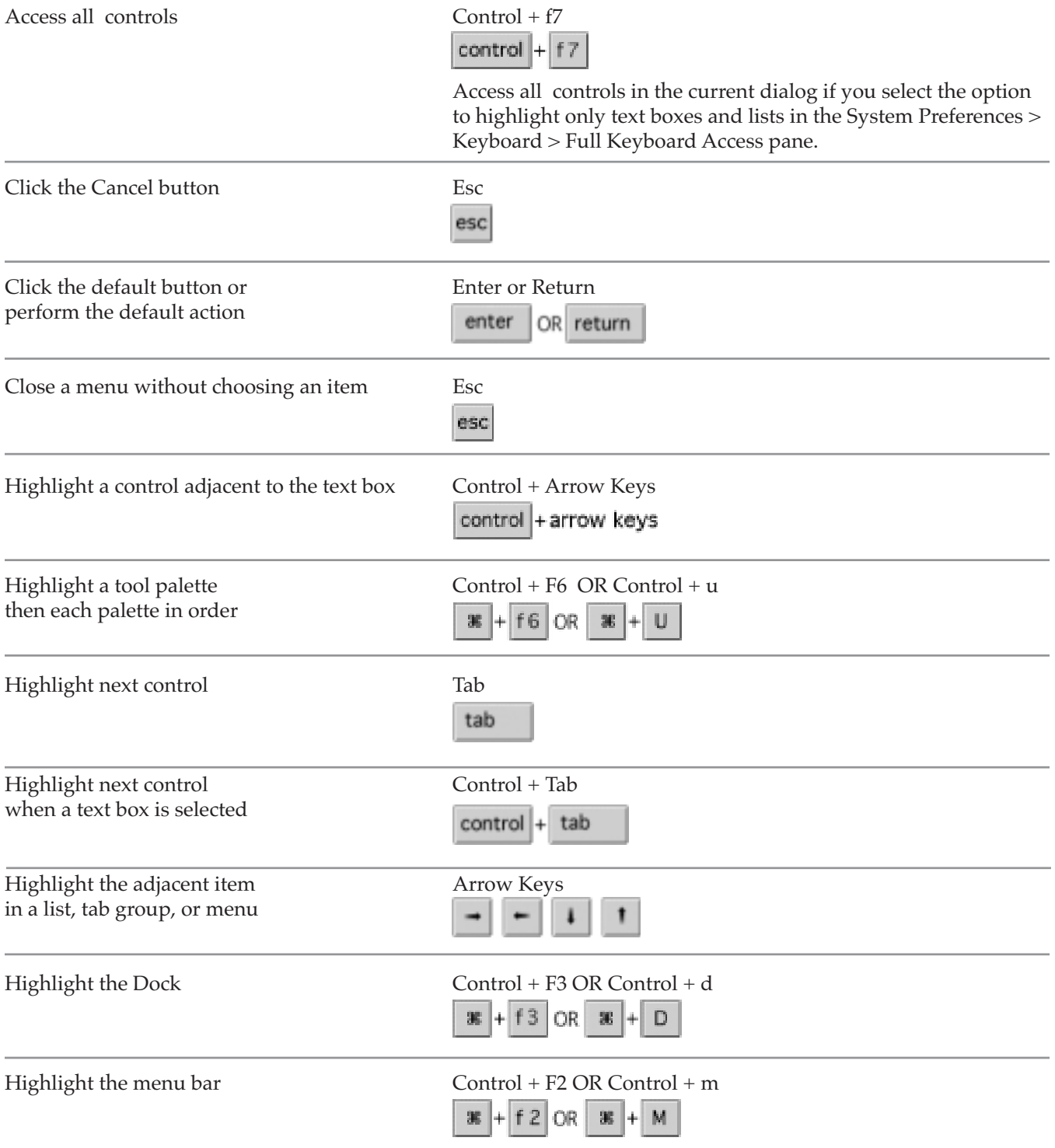

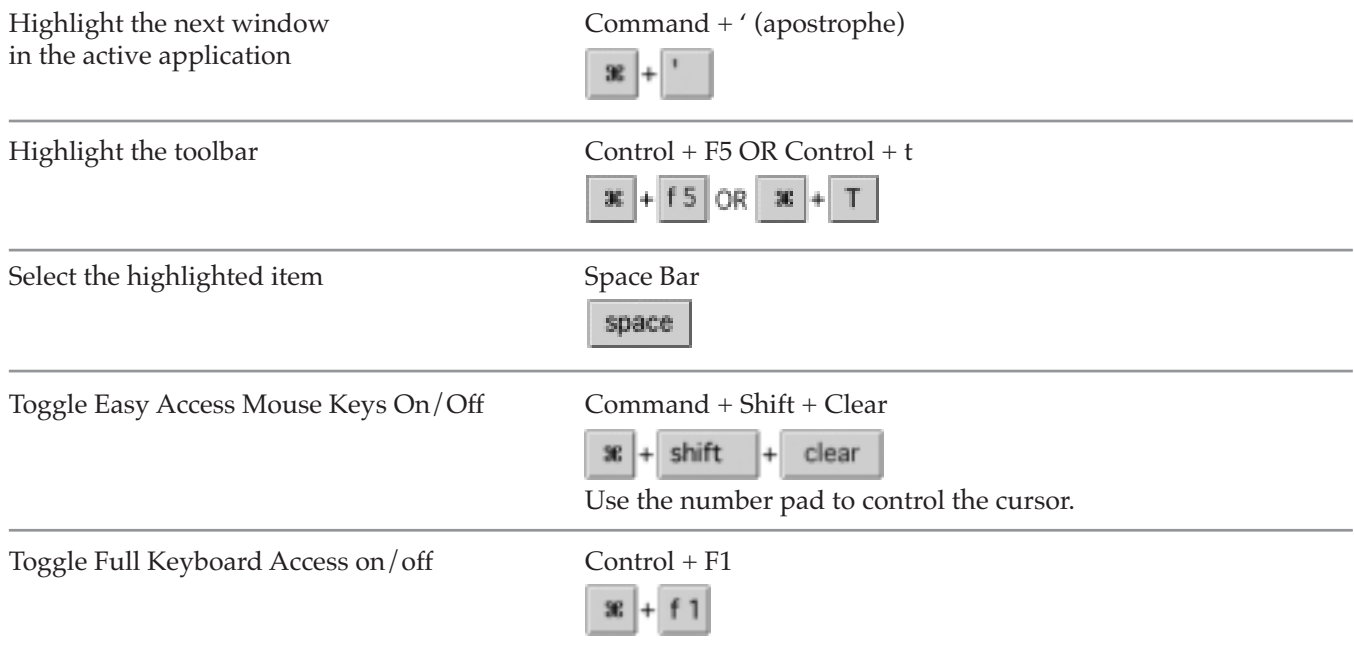

### **General**

*Apple expects all applications to conform to their standards. This next group of shortcuts should work in the Finder and in most applications.*

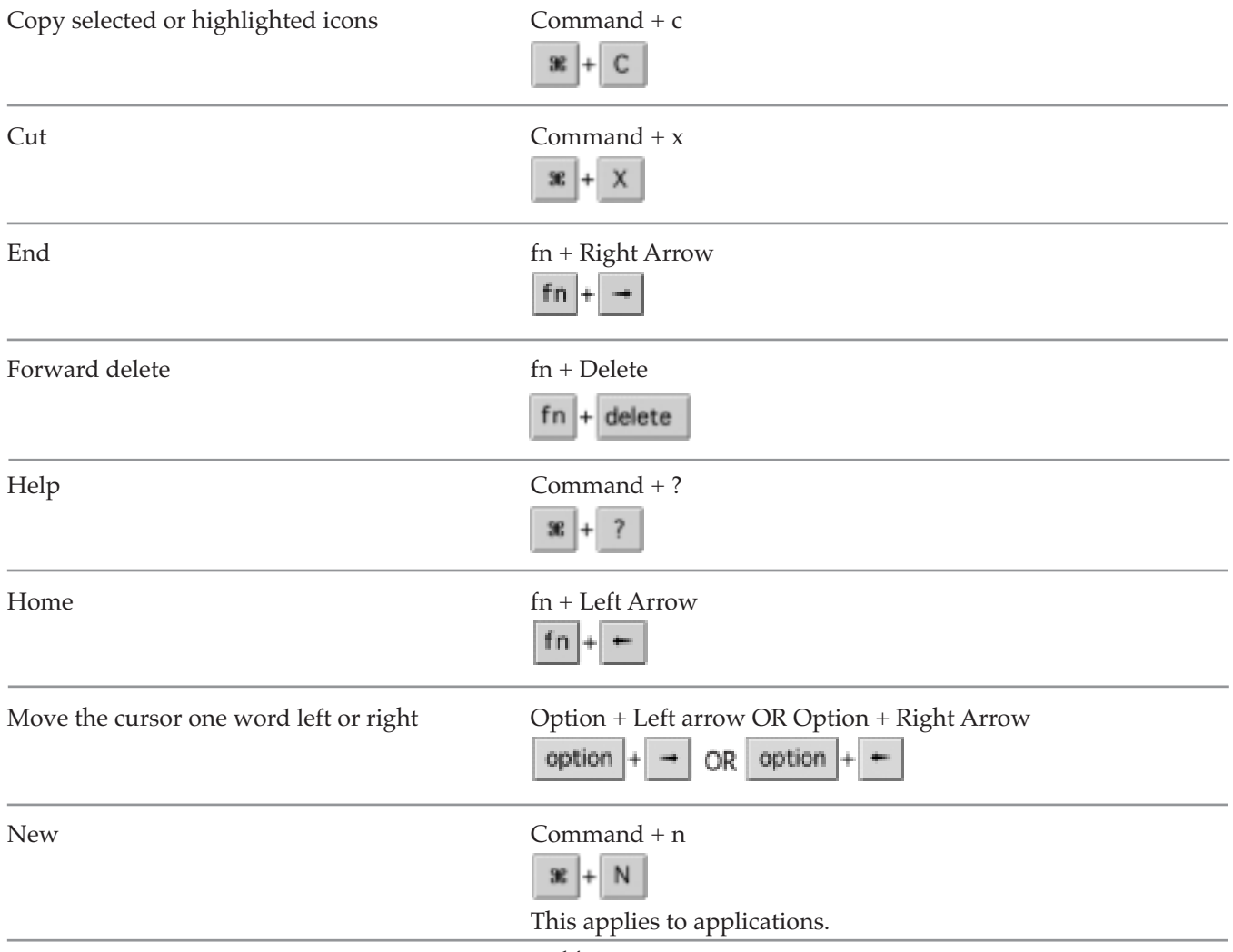

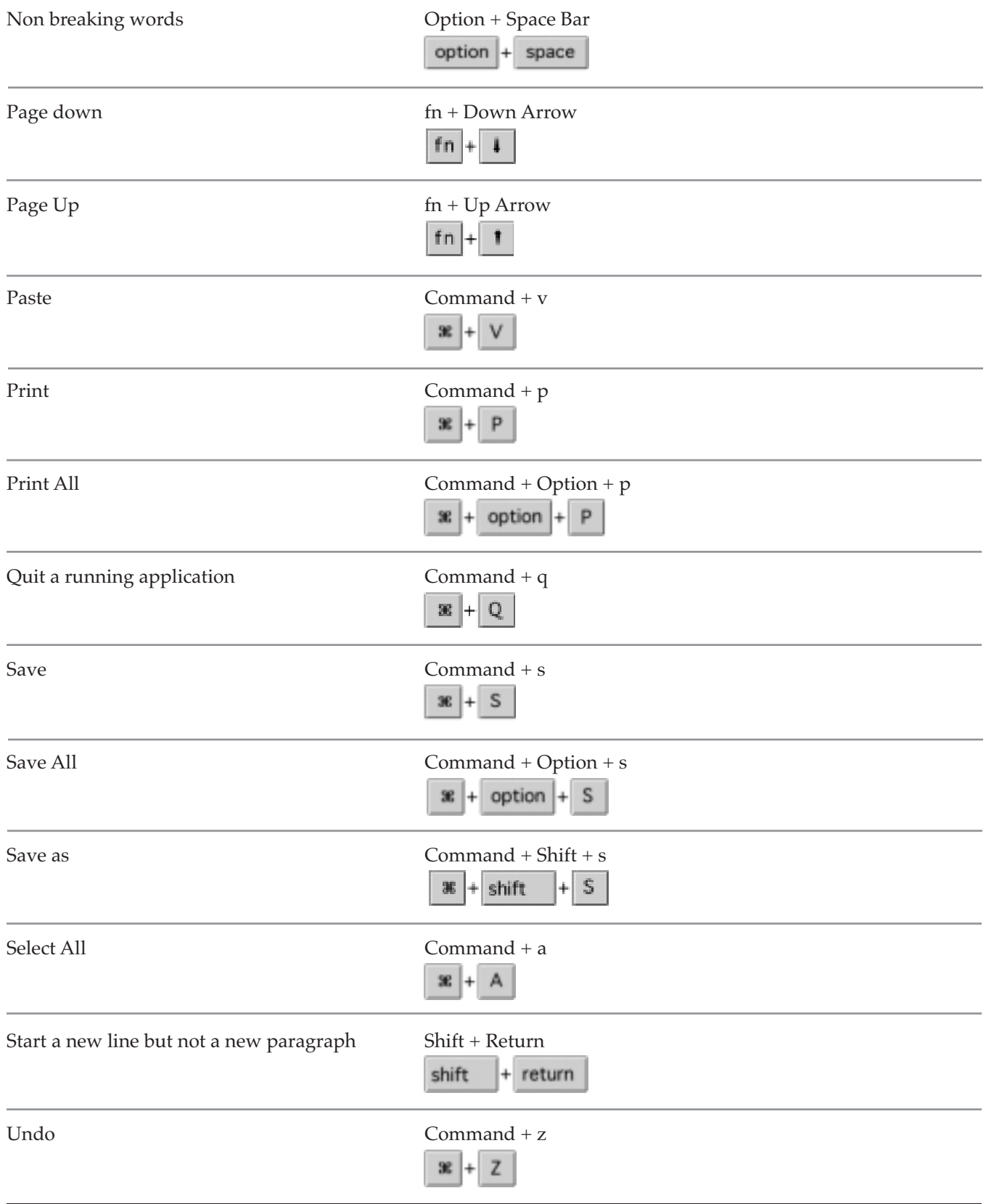

# **Icons, Files, & Folders**

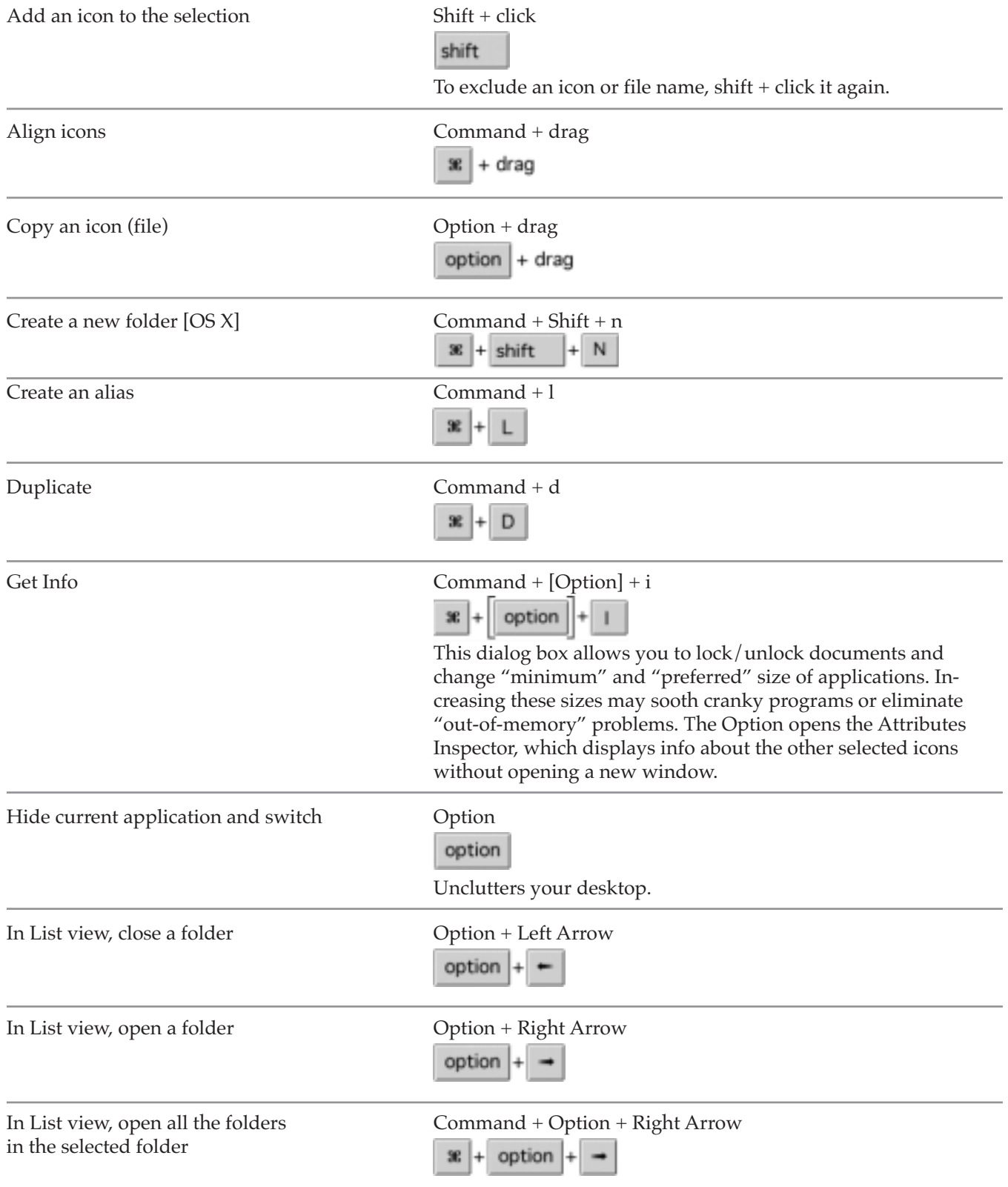

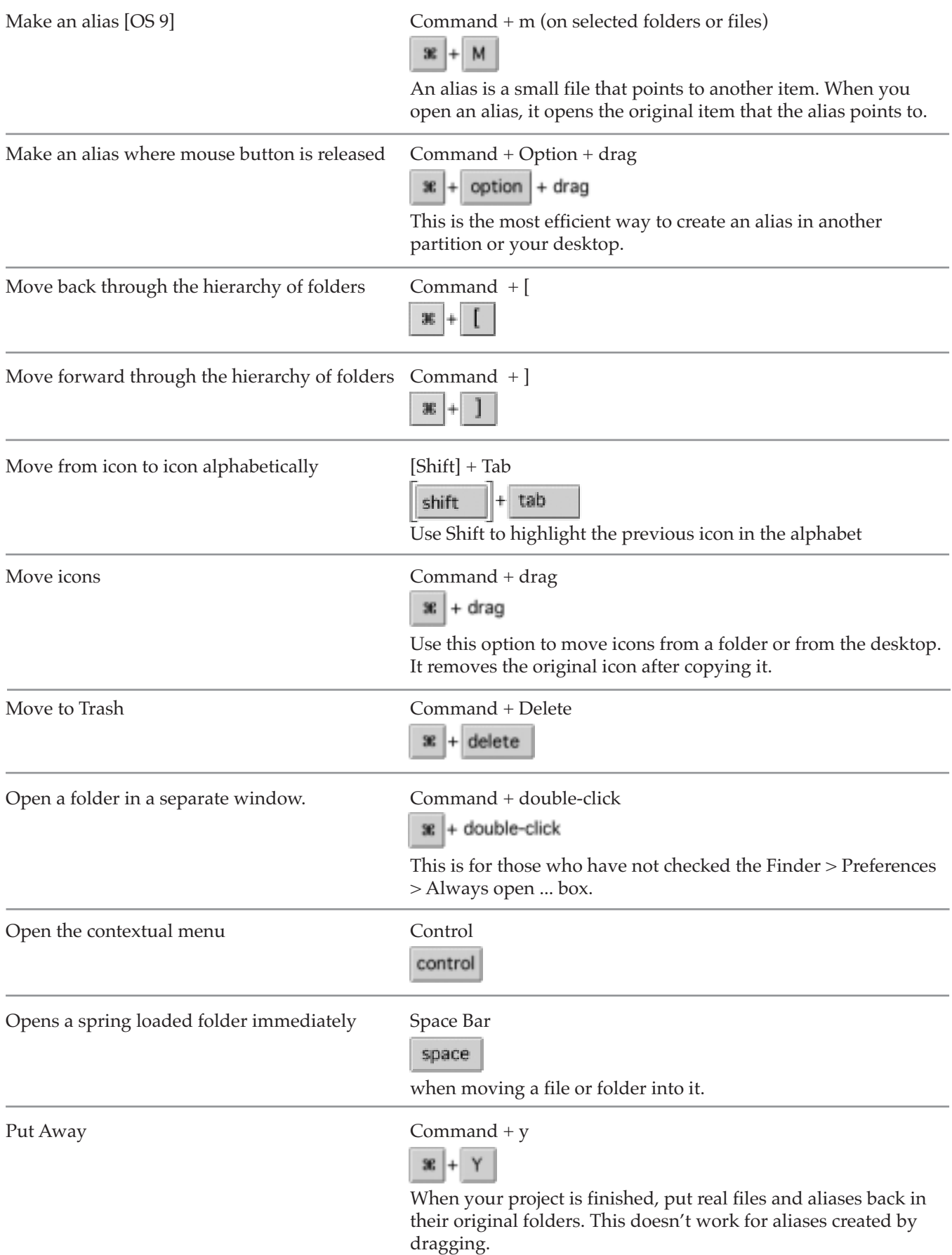

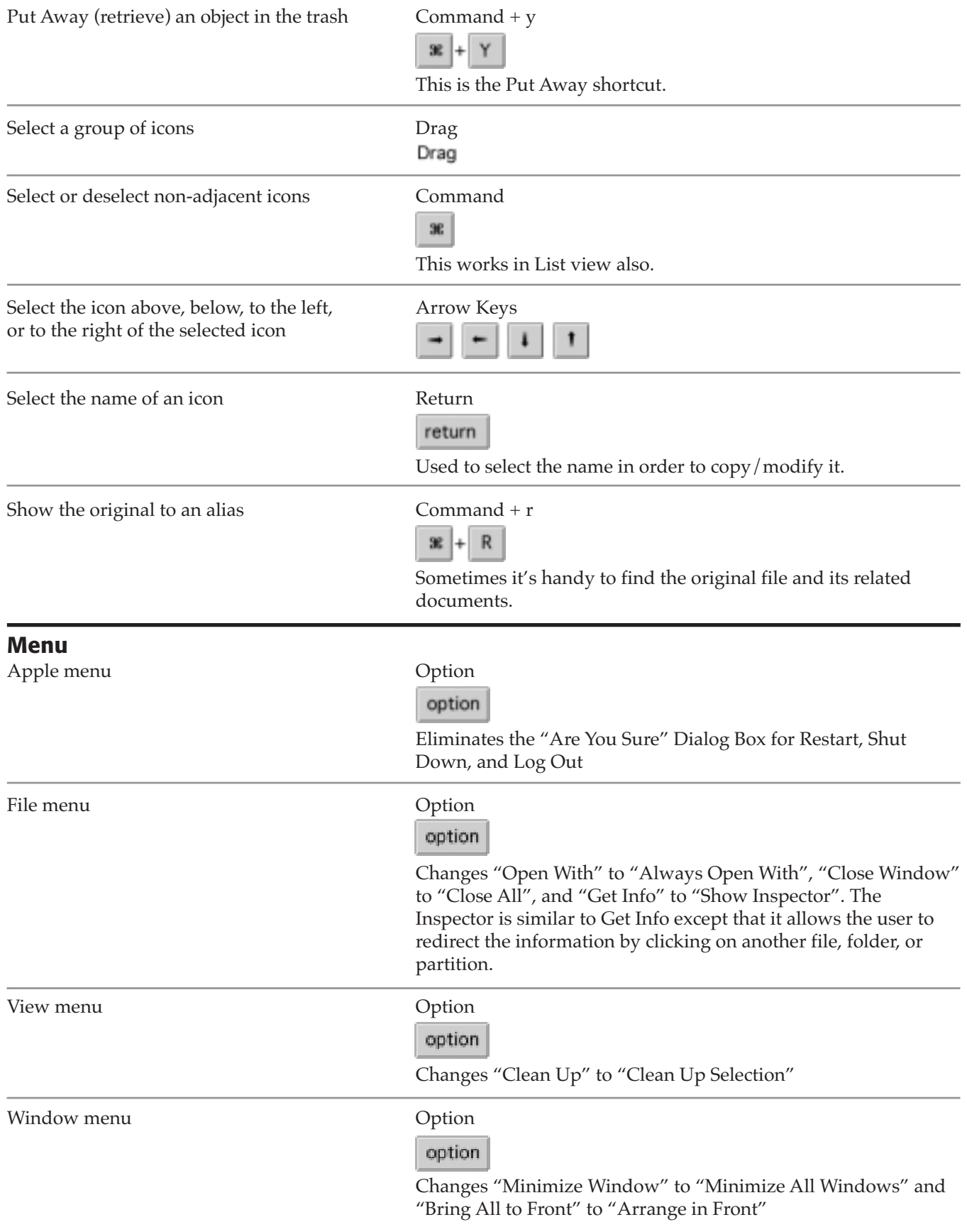

## **Miscellaneous**

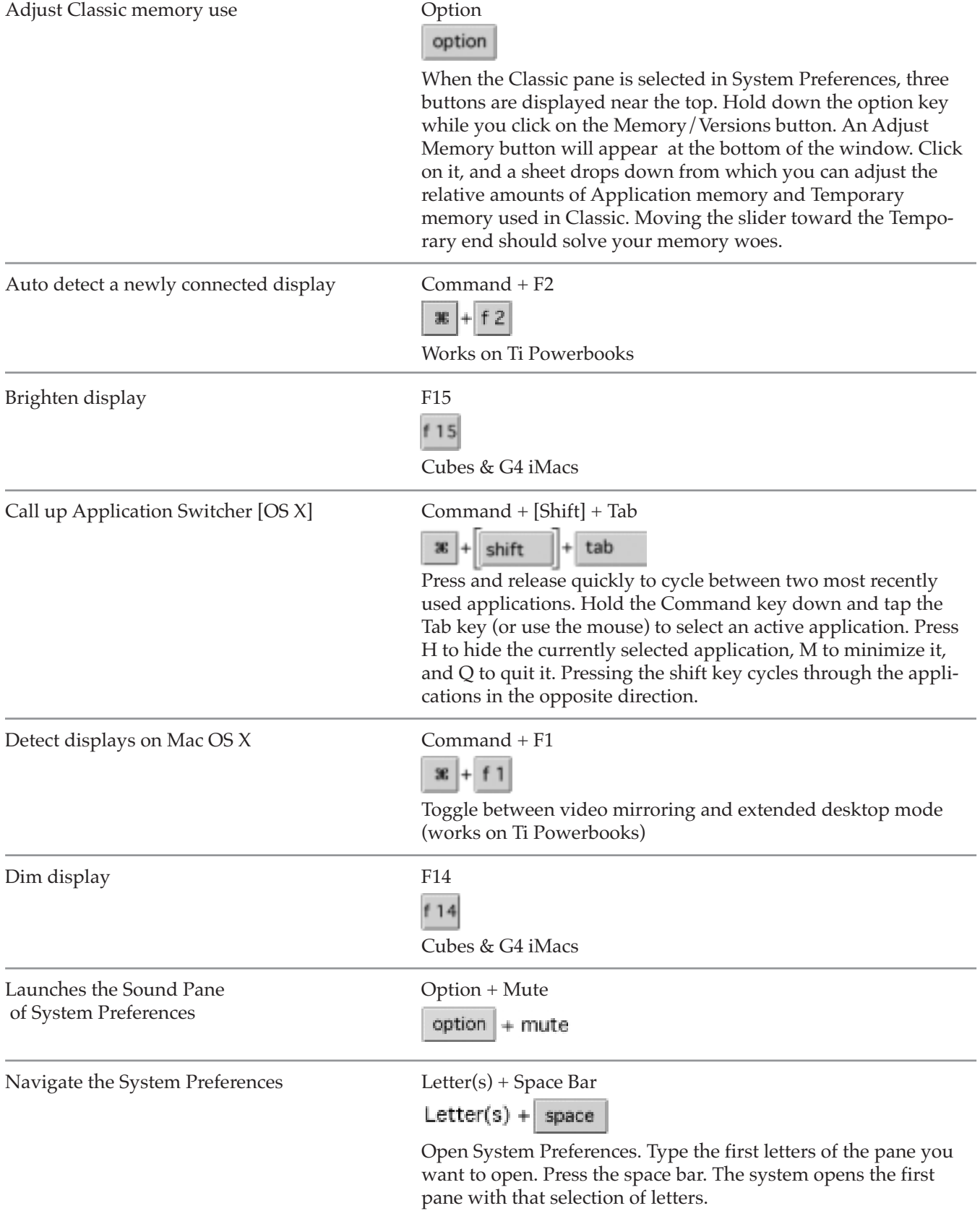

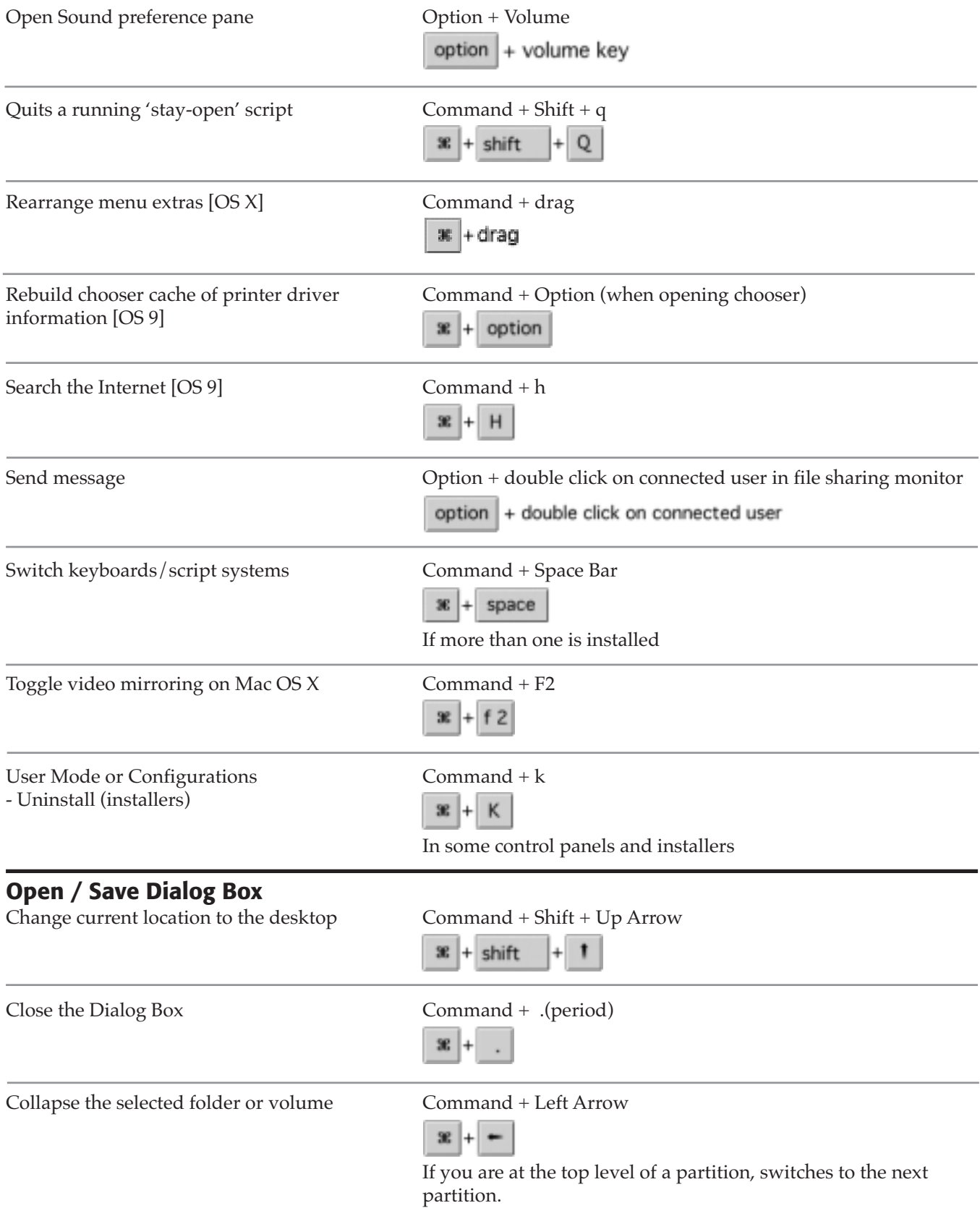

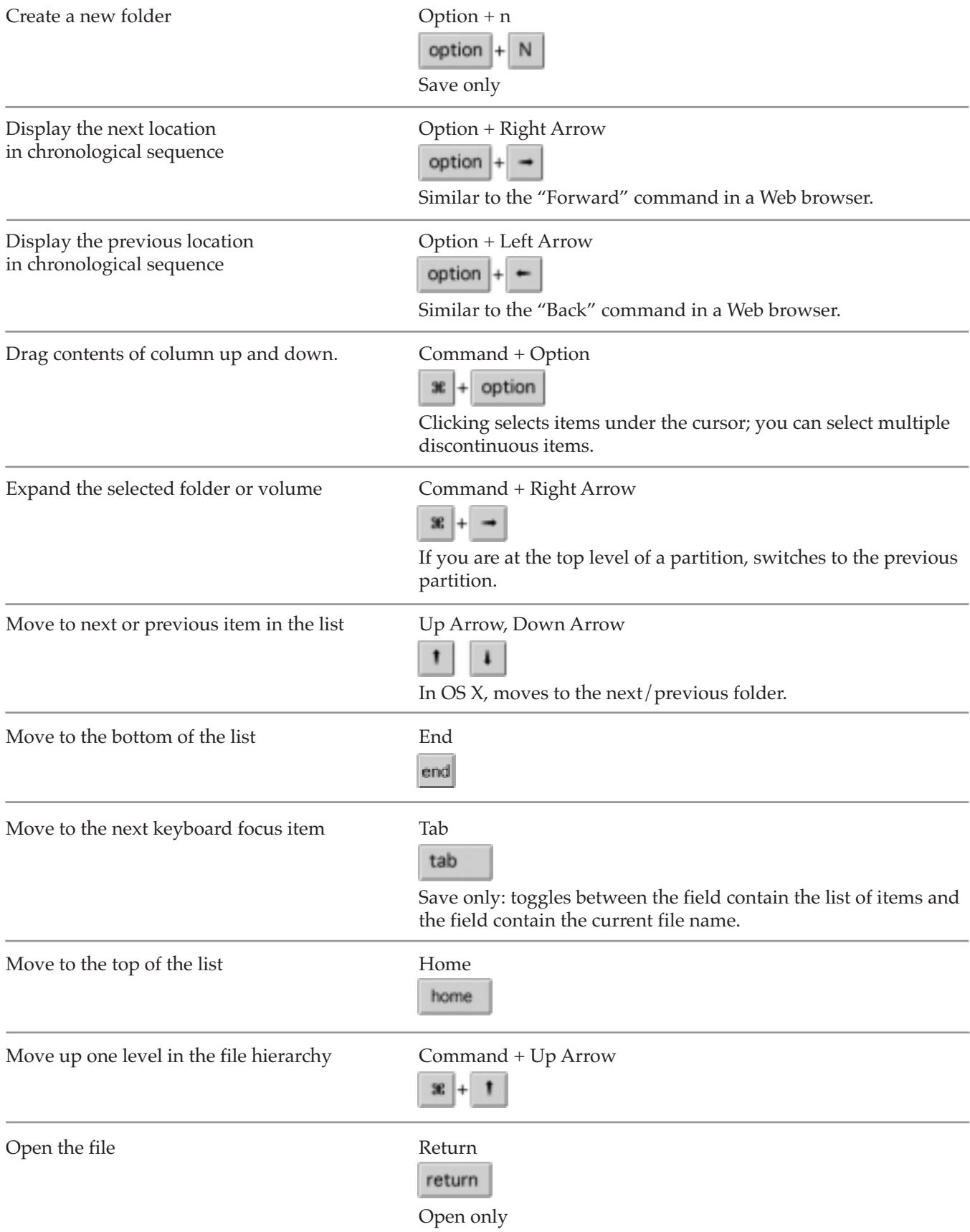

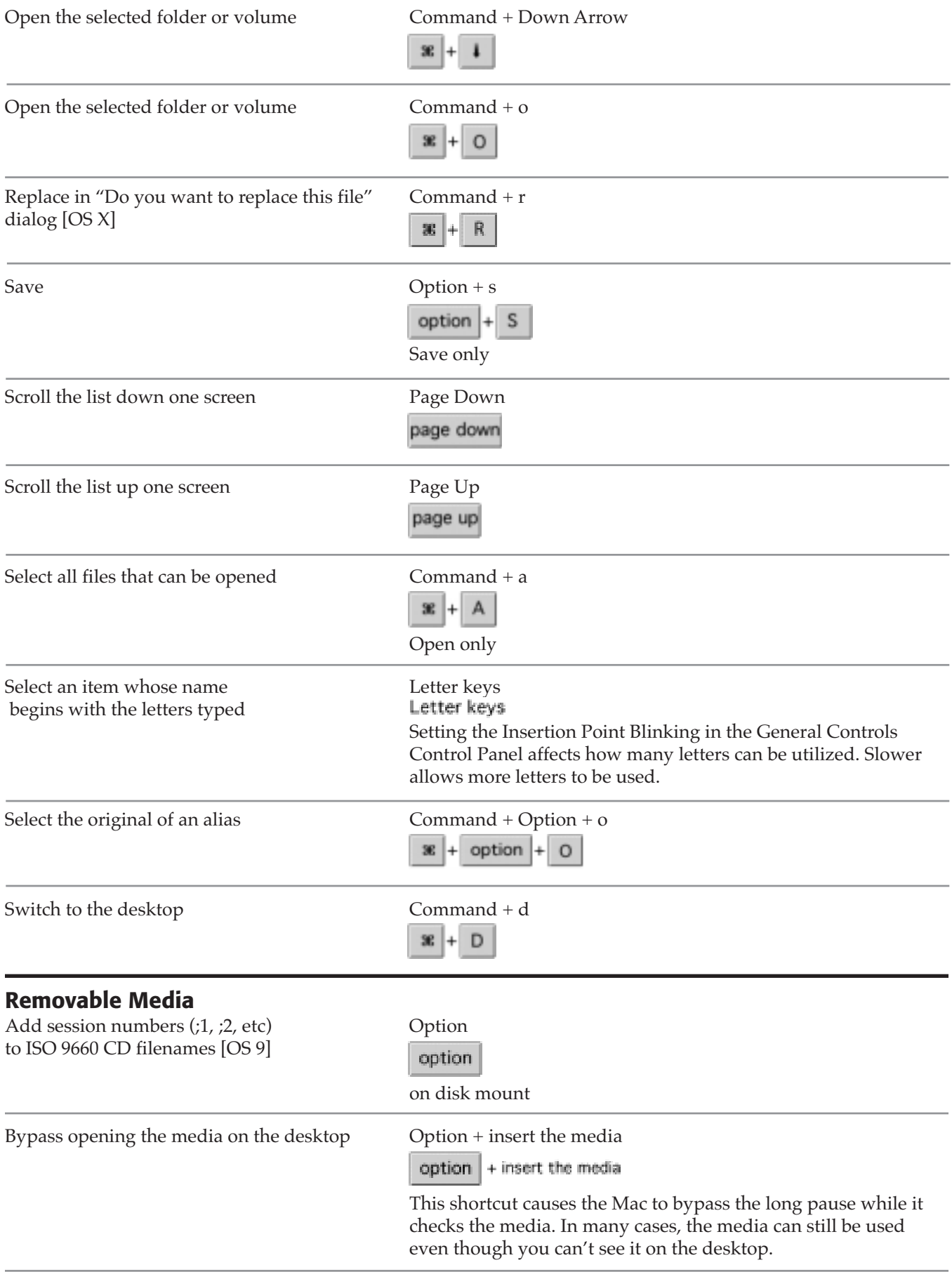

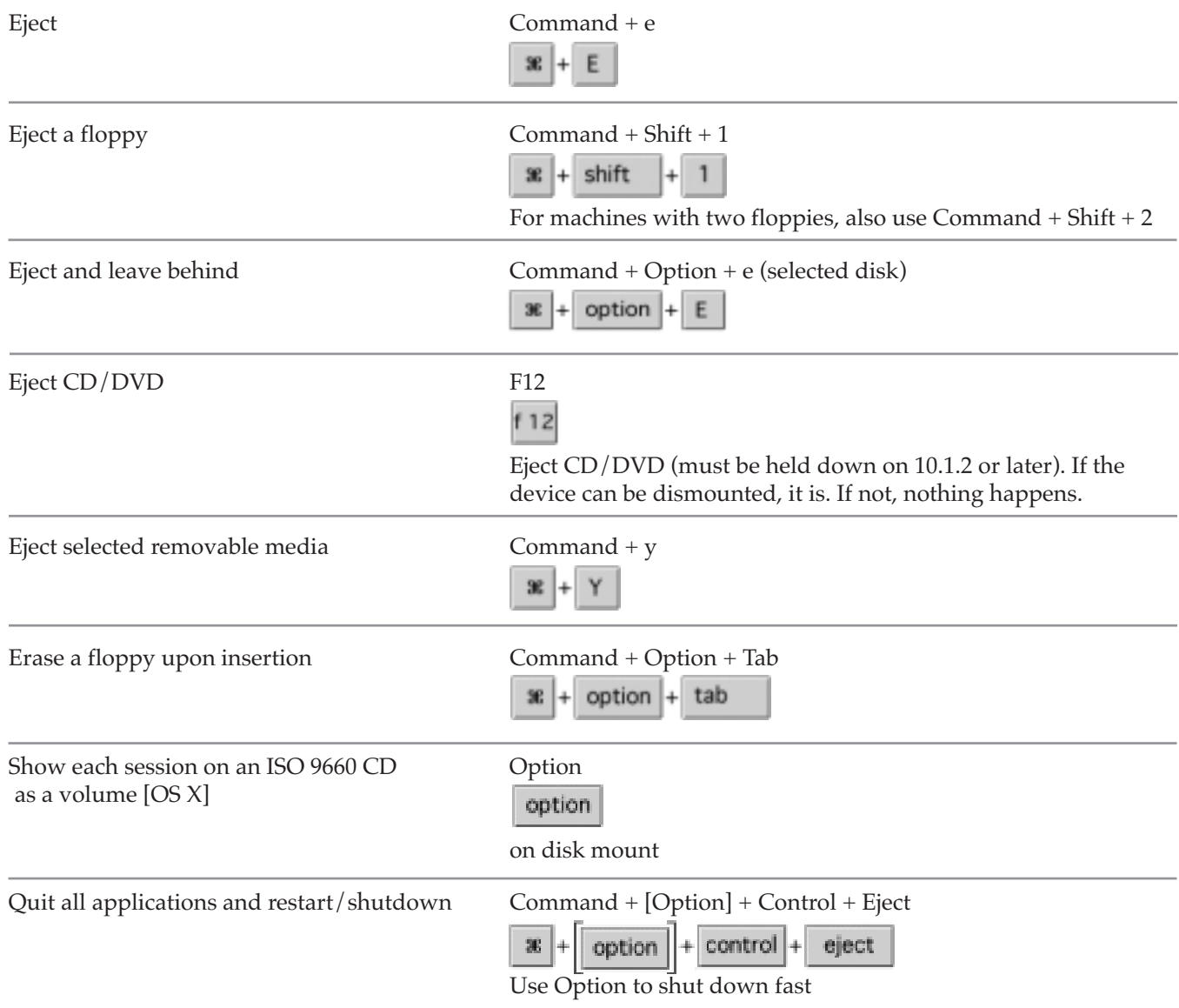

### **Screen Pictures**

*The files are saved in your startup volume as "Picture" + consecutive numbers. Use the Control key to save the picture to the Clipboard.*

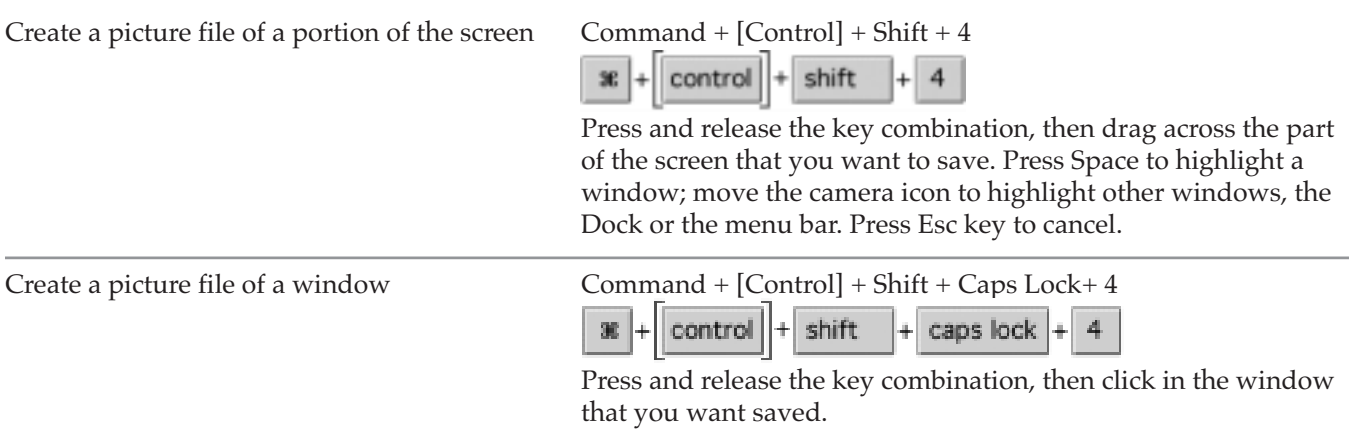

Create a picture file of the entire screen Command + [Control] + Shift + 3 æ control shift  $+$ | 3 **Shut Down / Sleep / Restart** Bring up dialog for shutdown, sleep or restart Control + Eject OR Power Key control + eject  $|OR(O)|$ Fast shutdown Command + Control + Option + Power Key  $\|*\|$  control + option +  $\langle \circlearrowleft \rangle$ Force sleep Command + Option + Power key option  $+(\circled{t})$  $\mathbf{R}$ ÷. Put late model PowerBooks Command + Option + Eject & Desktops to sleep  $option$  + æ eject  $\left\Vert +\right\Vert$ Put your computer to sleep [OS 9] Command + Shift + 0 (zero)  $x + \text{shift}$  $+ 0$ Put late model PowerBooks & Desktops to sleep. No longer works in OS X. On Macs with three floppy drives (Mac SE) they eject the third floppy disk. Quick sleep or shutdown Power Key  $\circledcirc$ On newer Macs, press the Power Key to put the Mac to sleep. Press the power key for 5 seconds to shutdown. Close all open files before you do this. **Sleep/Restart Dialog** Cancel Command + . (period) æ Cancel Escape OR Power Key  $\text{esc}$  OR  $\textcircled{b}$ Restart r  $\mathsf{R}$ Shut Down Return OR Enter return enter OR Sleep states and states in the state states in the state state in the state state  $\mathbf s$ S

# **Start Up**

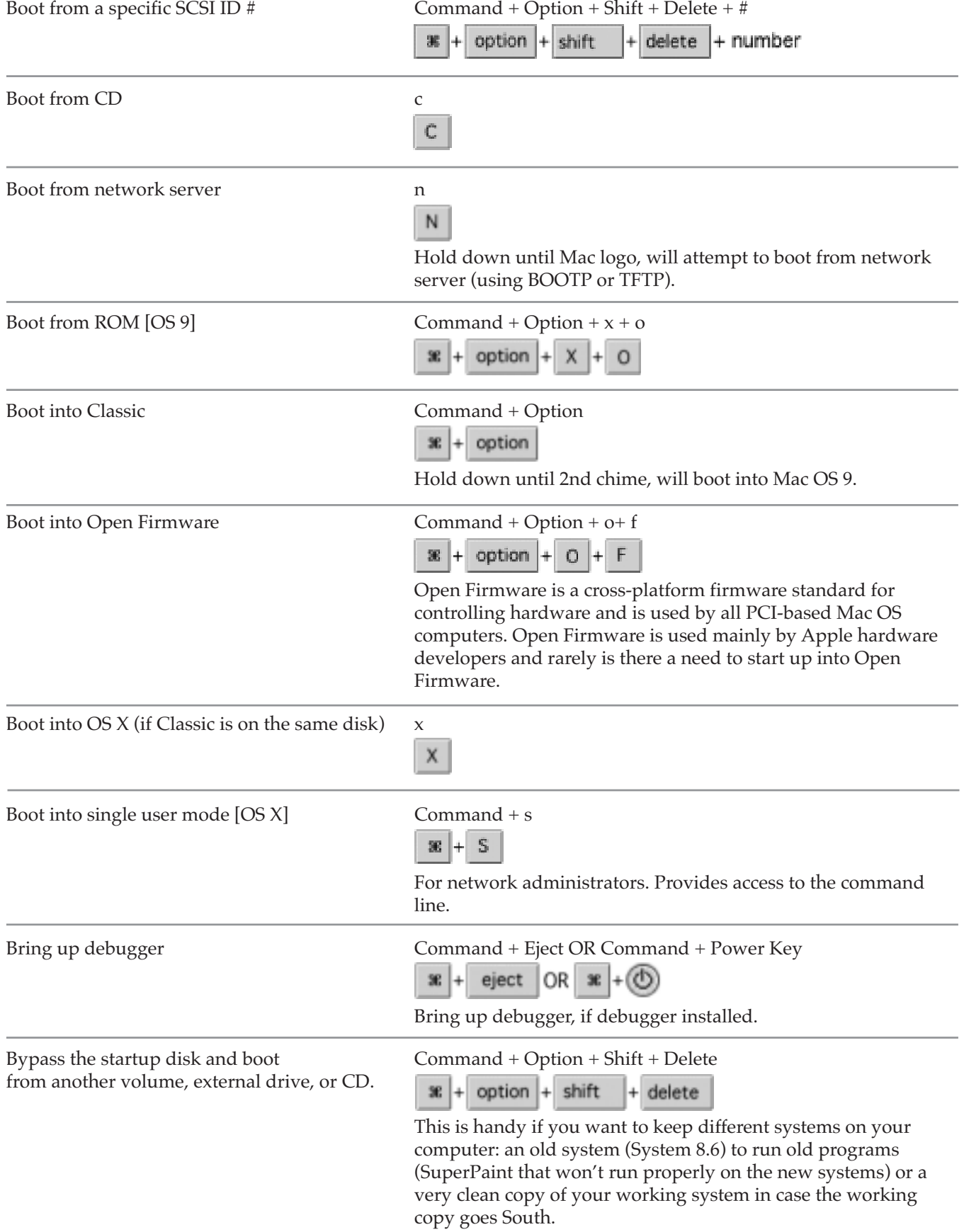

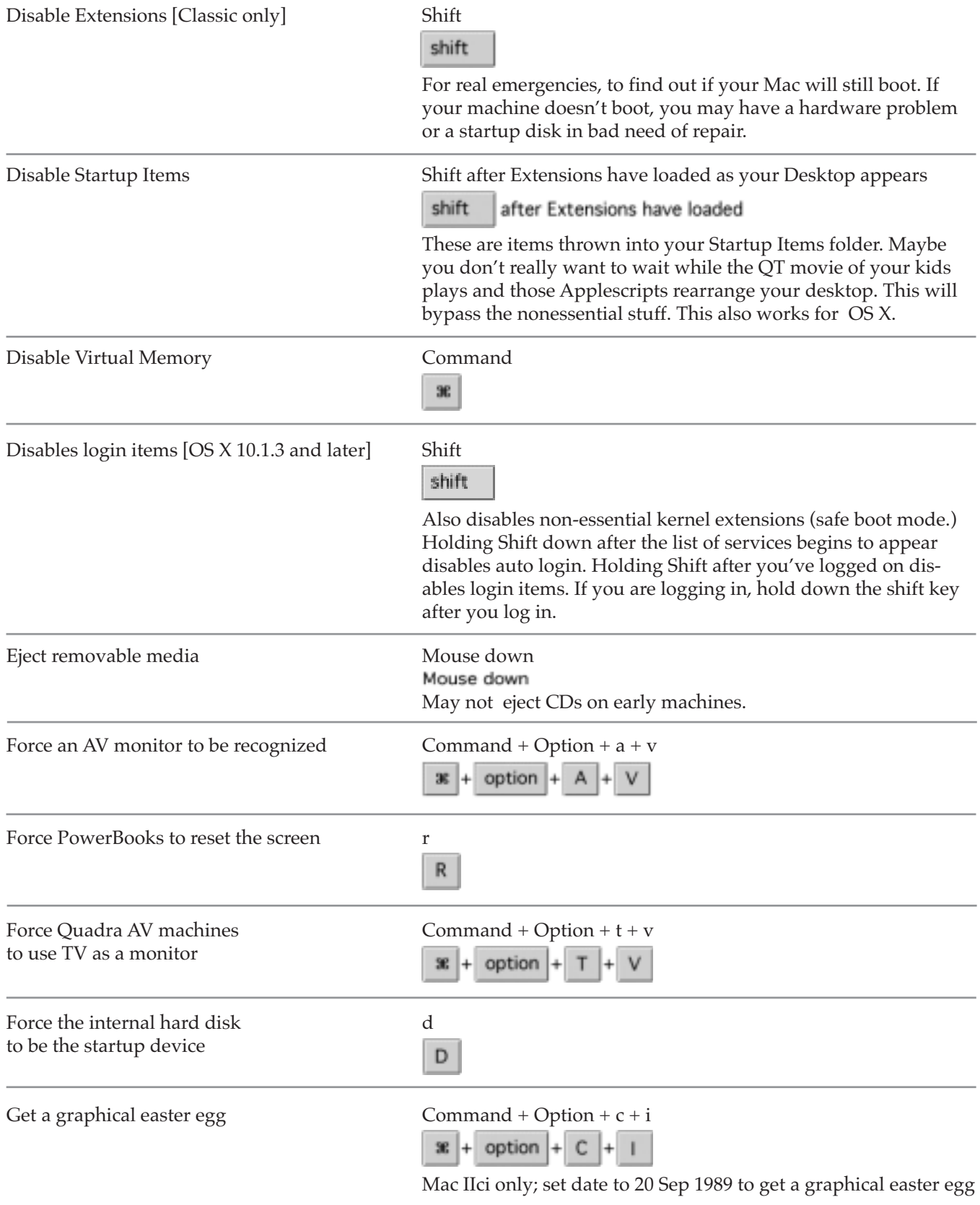

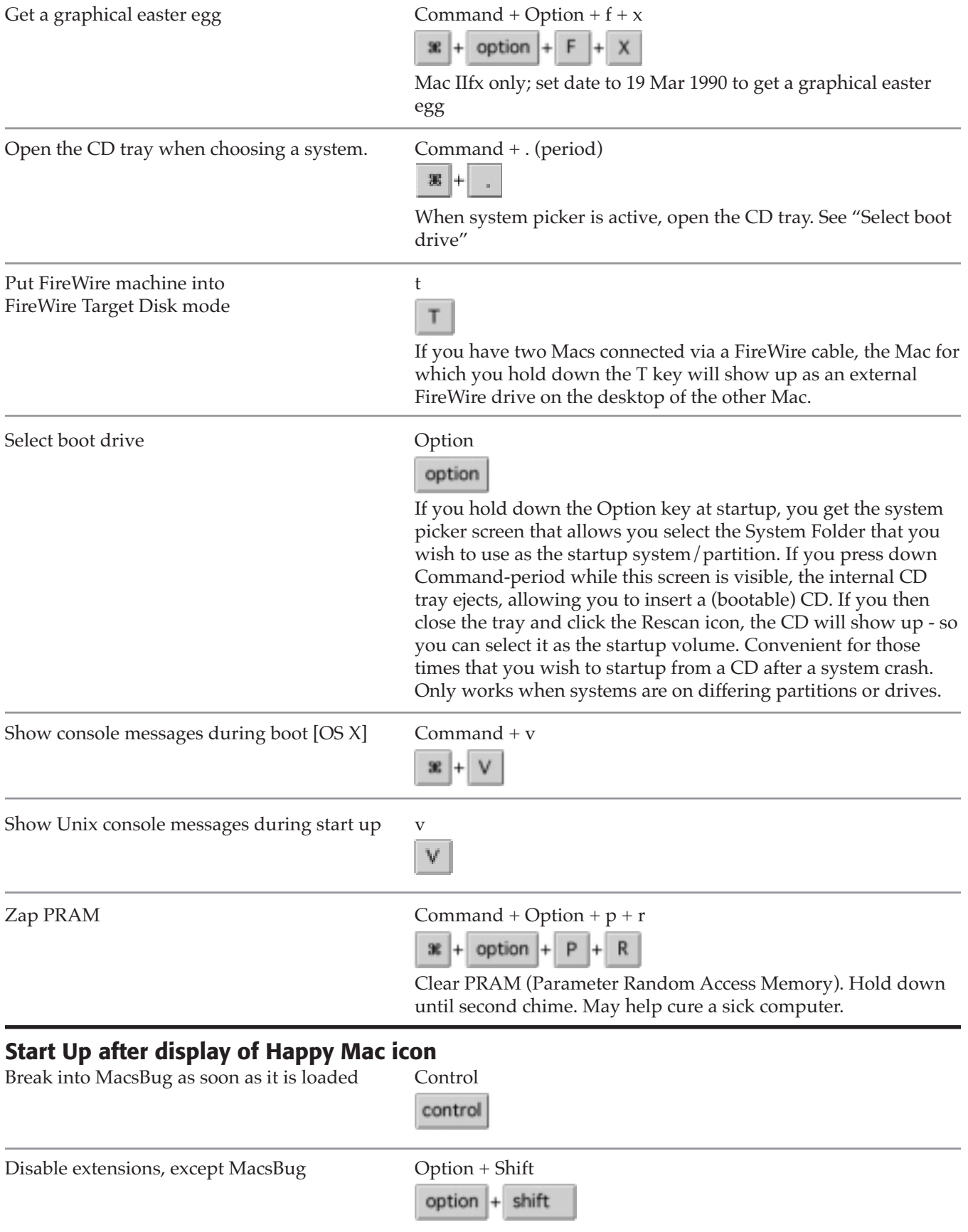

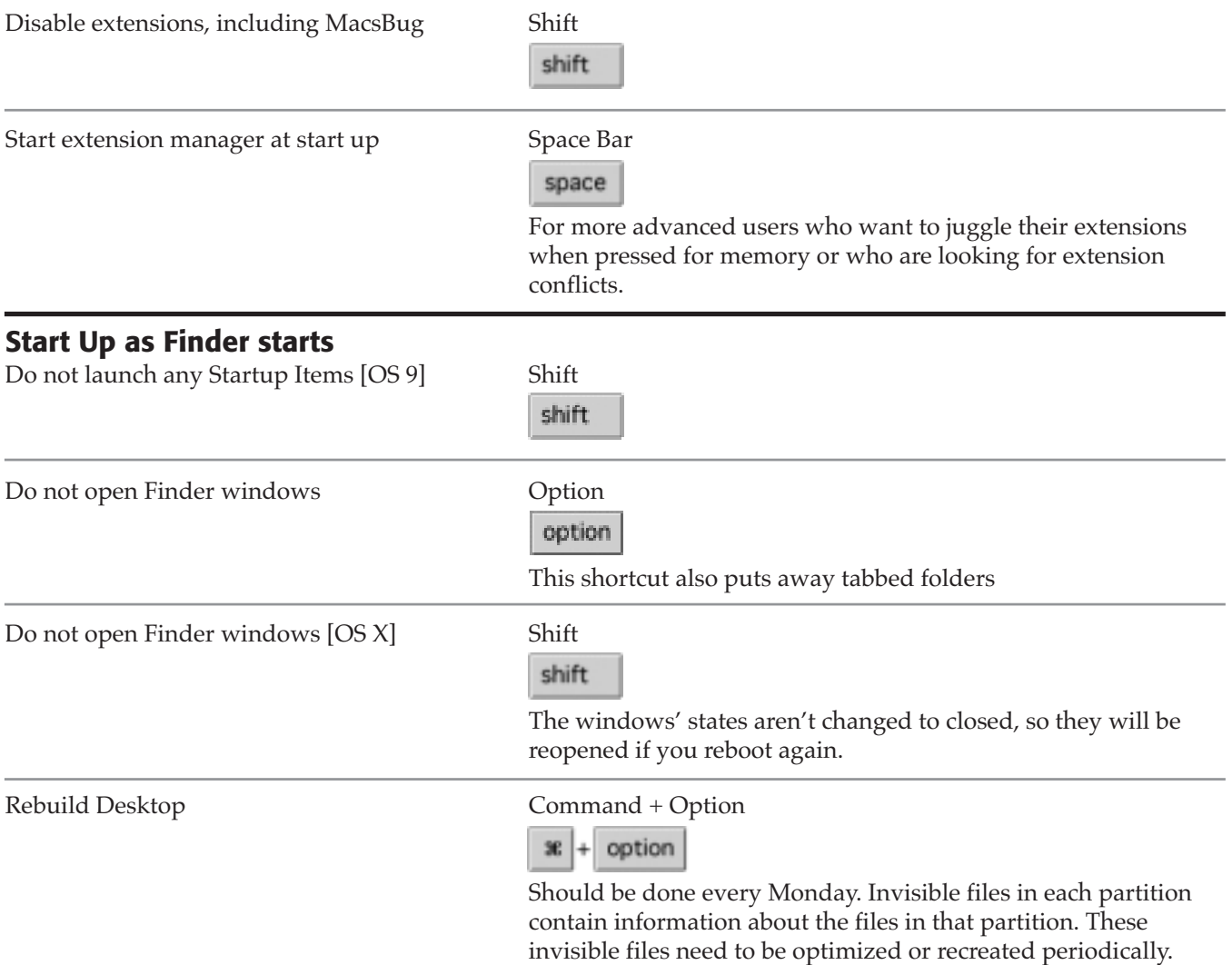

### **Universal Access**

*Use these shortcuts to turn on or off Universal Access features when Allow Universal Access Shortcuts is selected in the Universal Access preferences. The Zoom In and Zoom out features are really great for examining small pictures or small type.*

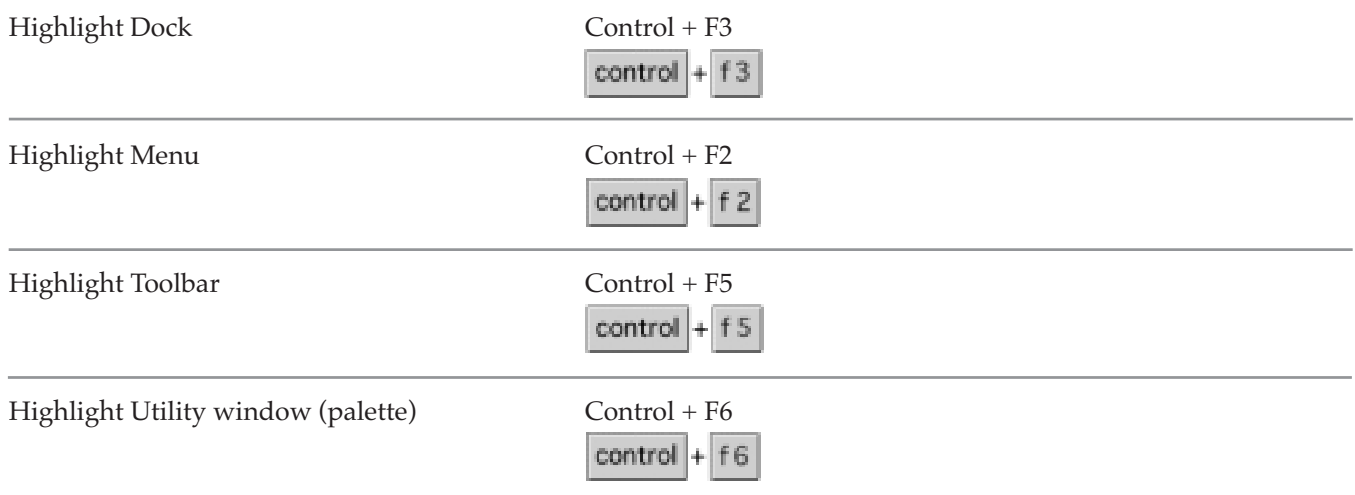

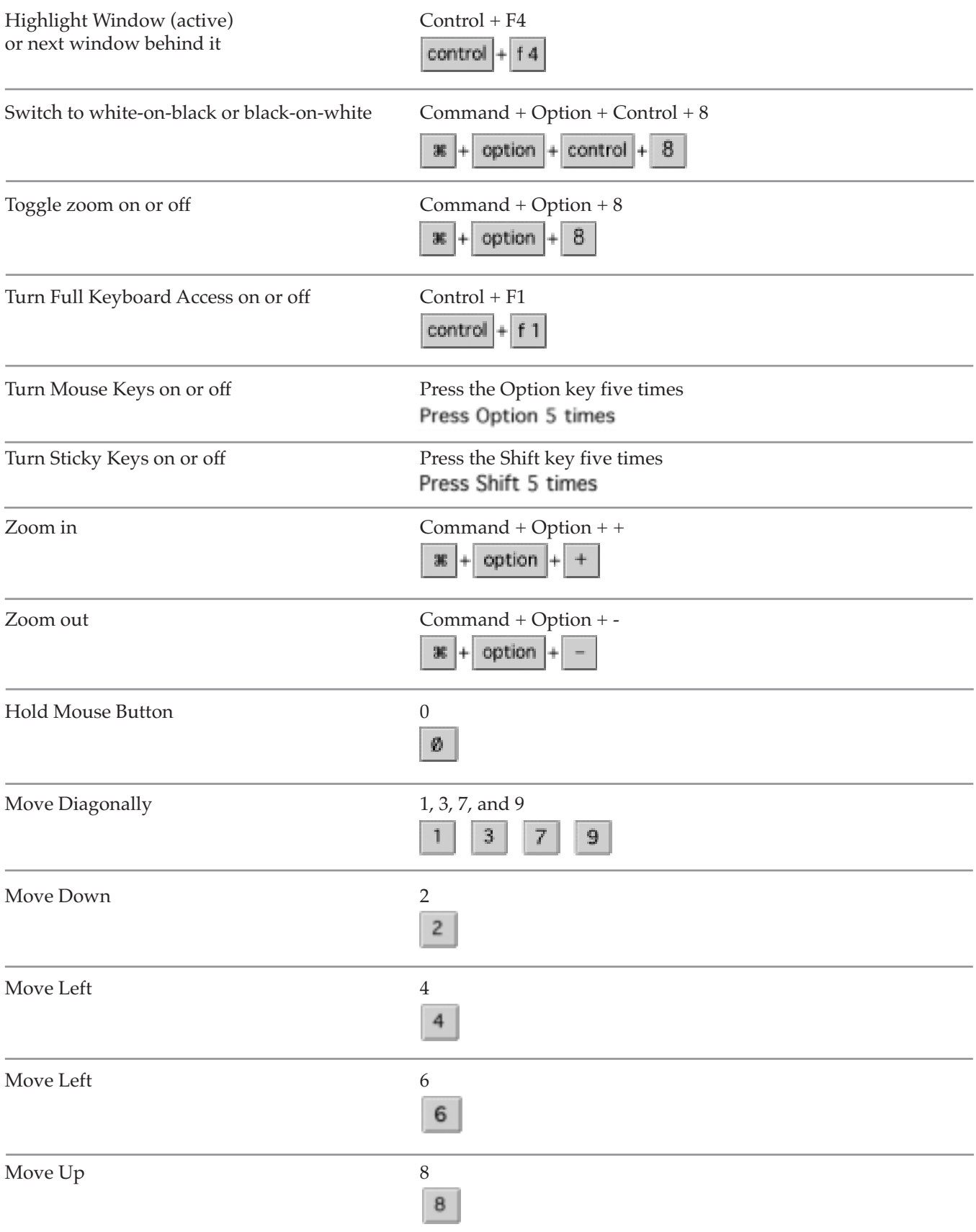

Press Mouse Button 5

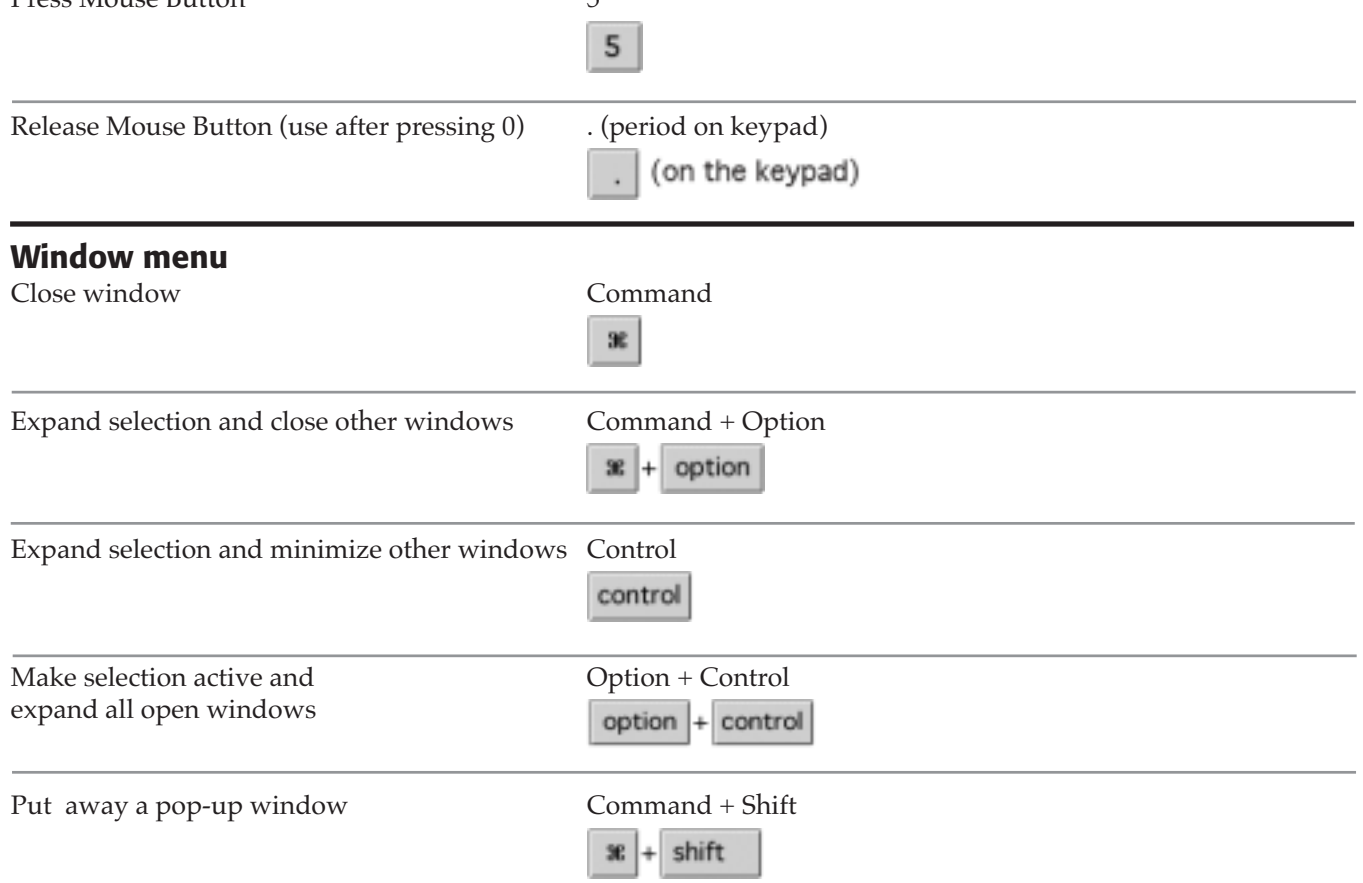

### **Windows**

*A Classic Window generally has a title bar that contains, from left to right, a Close Box, a title, a Zoom Box, and a Collapse box . An OS X Window generally has three buttons on the left (Close - red, Minimize - yellow, and Zoom - green), a title, and one button on the right (Toolbar).*

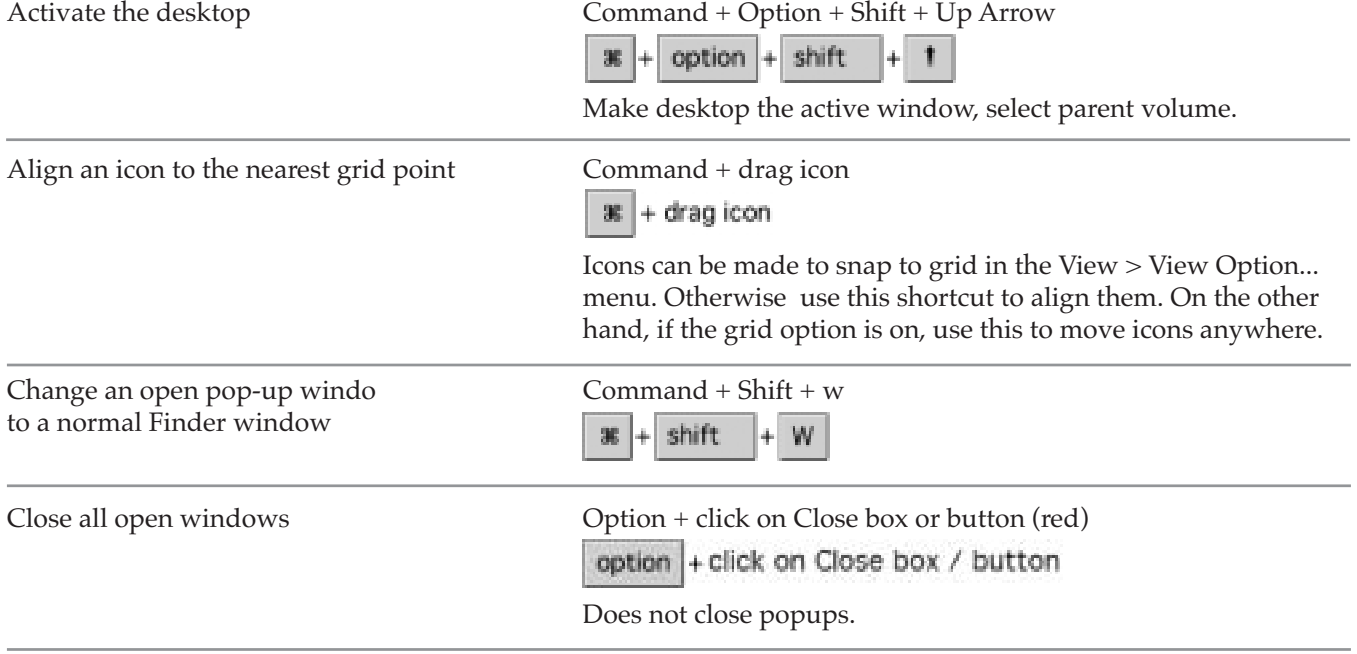

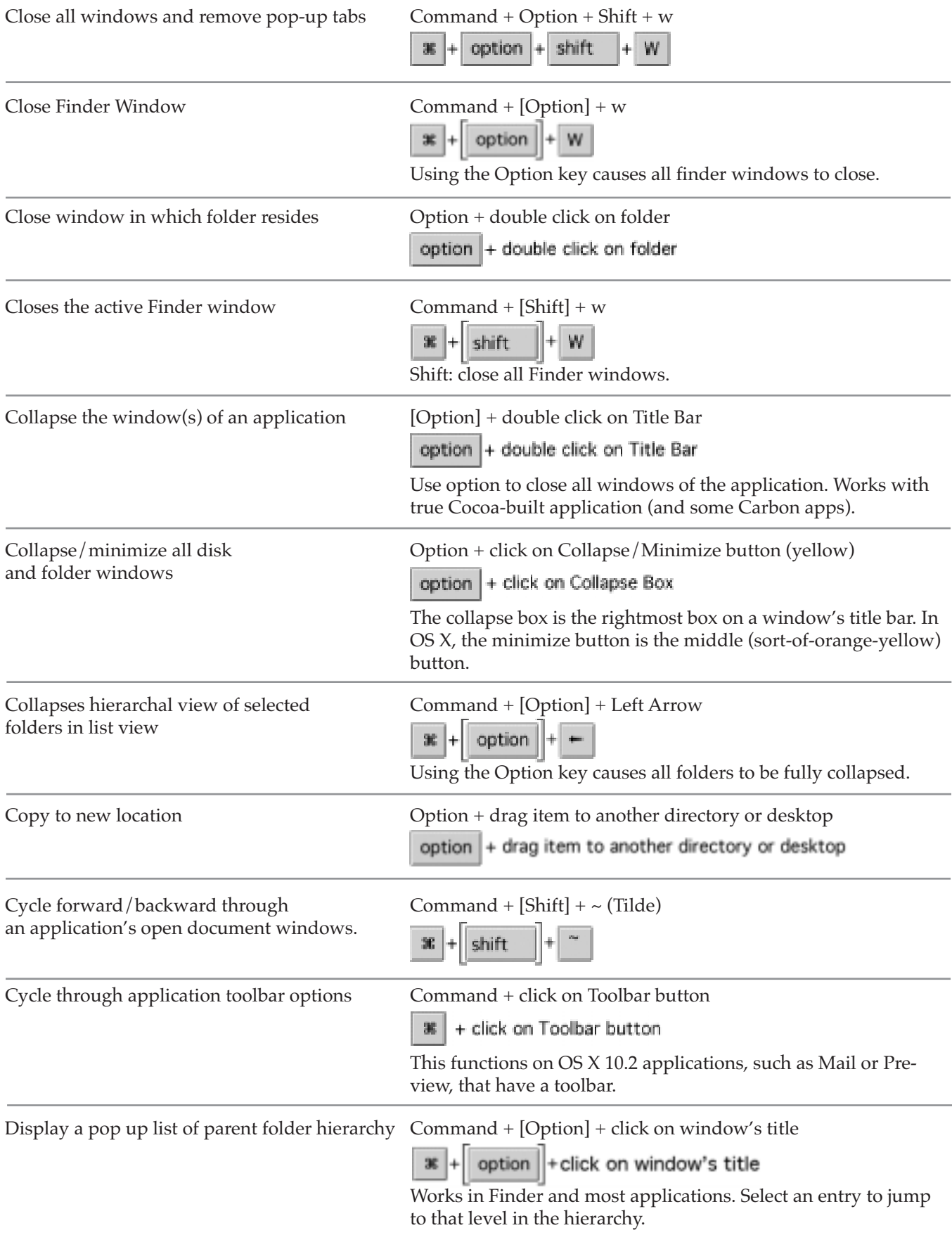

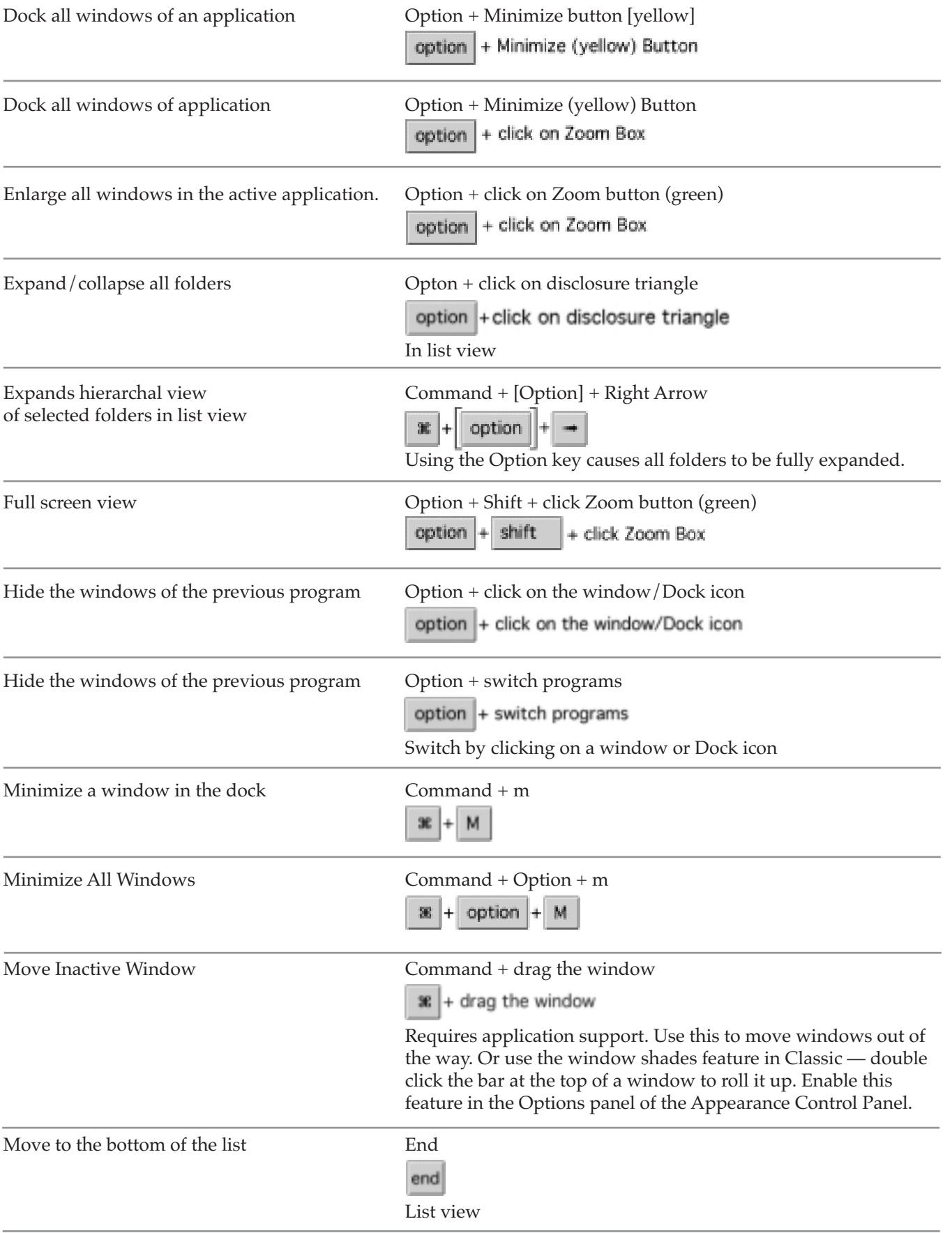

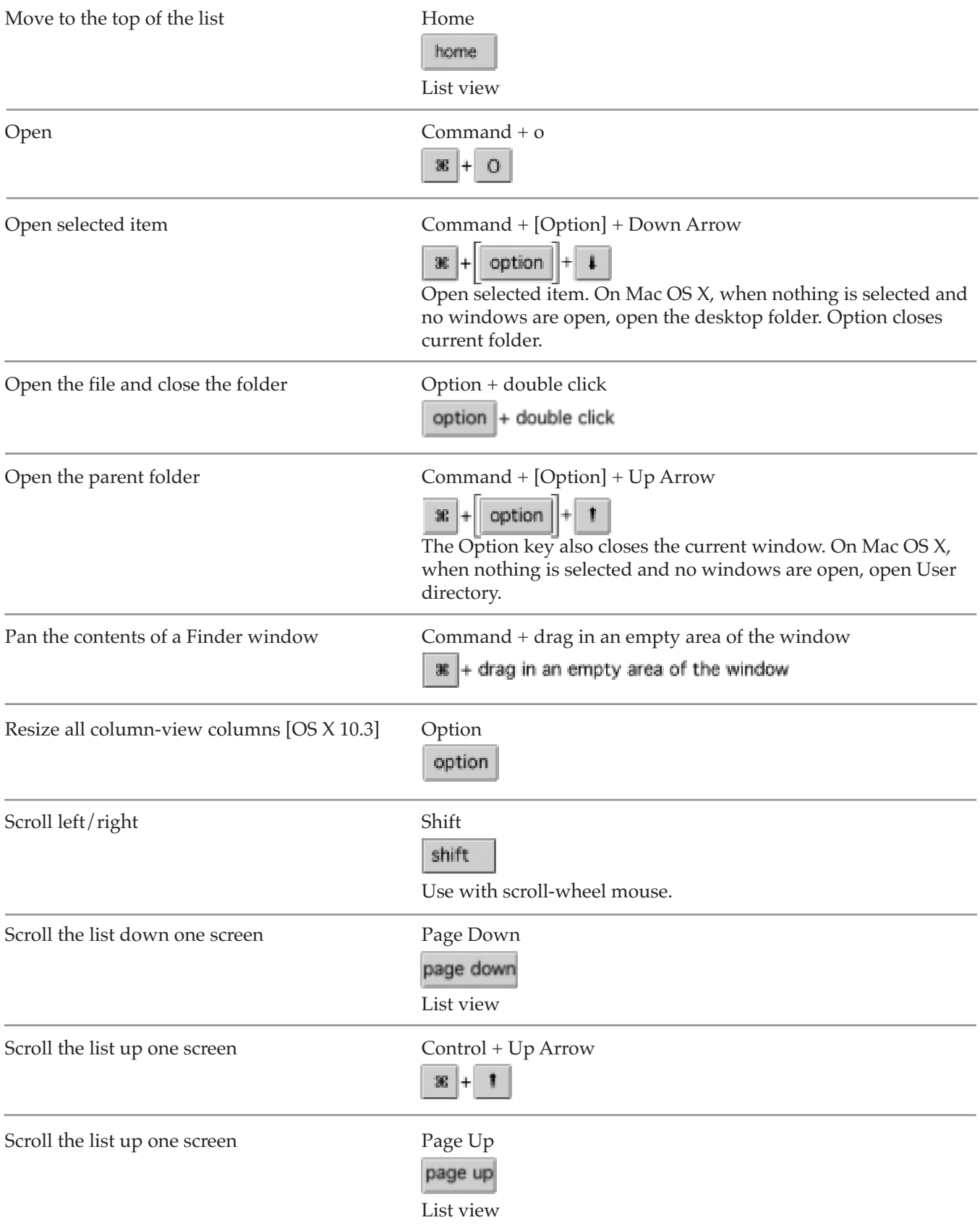

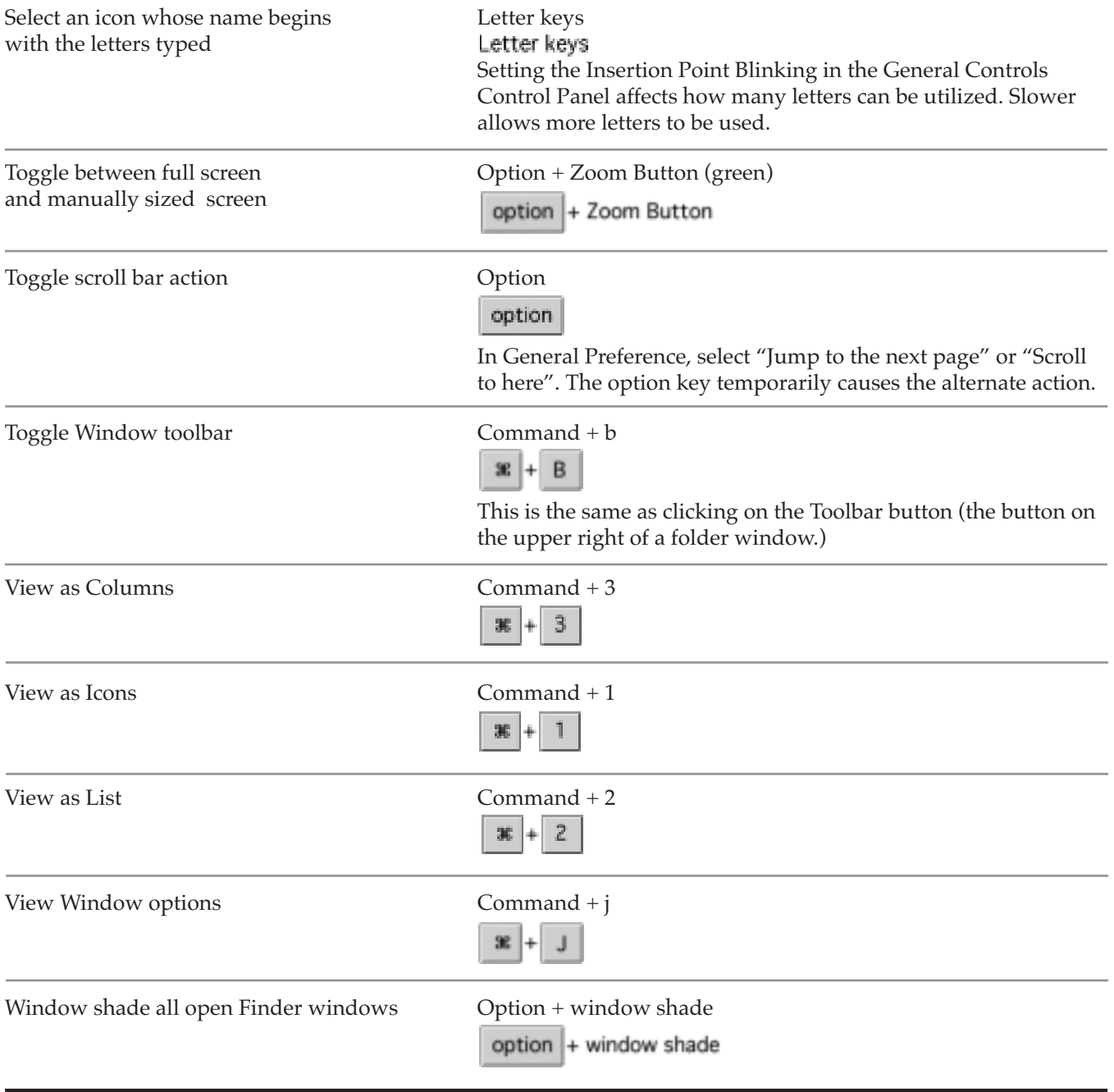